# by Red Hat

# **A in-depth technical look at OpenShift Enterprise 3.1**

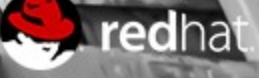

### OpenShift Enables Both Dev and Ops

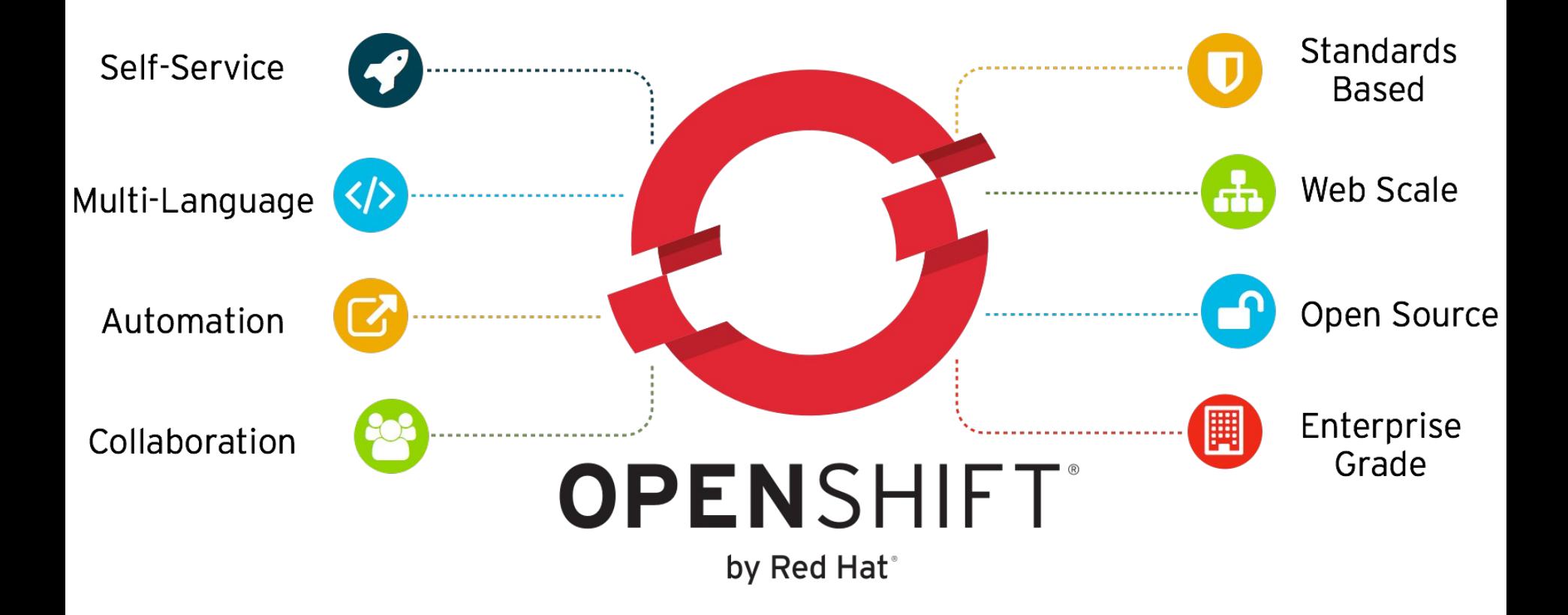

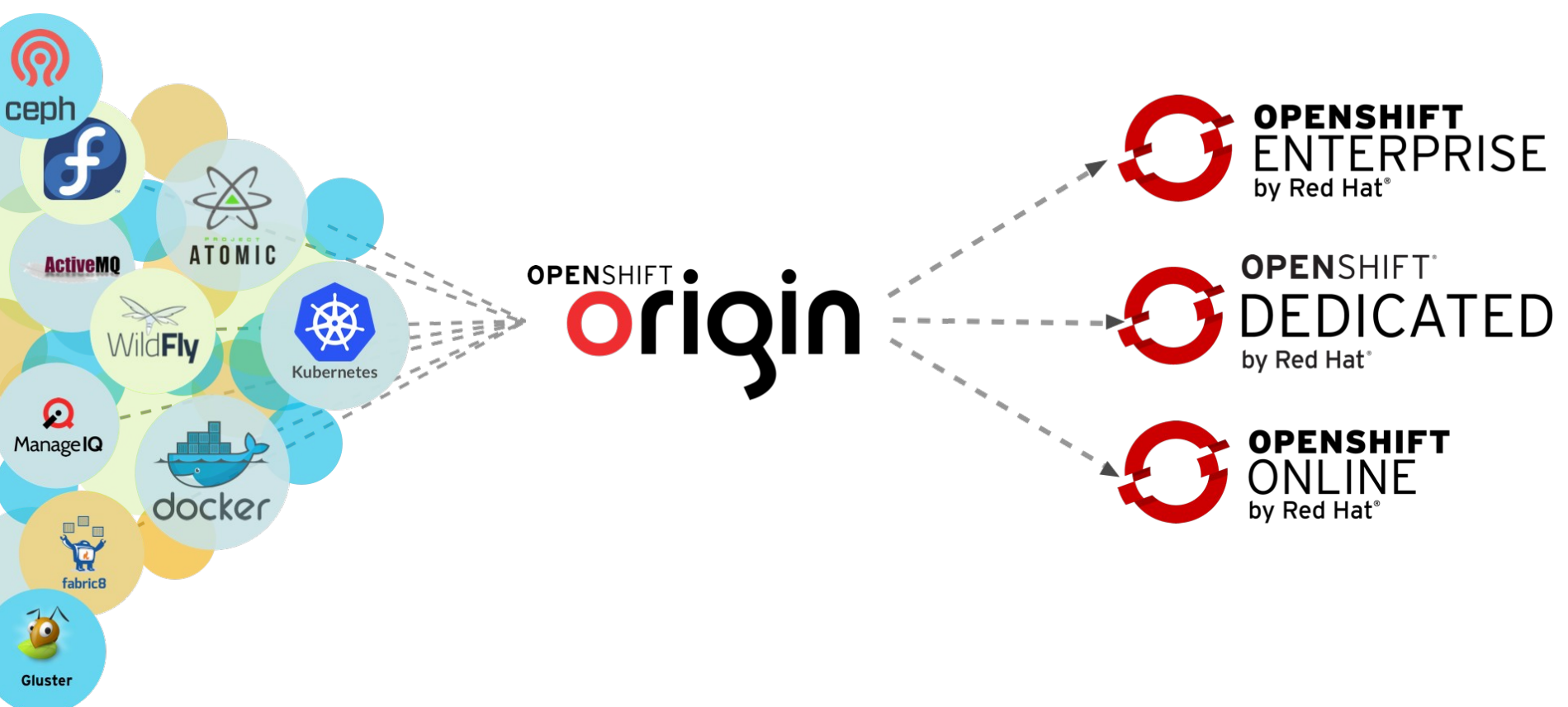

### Community Powered Innovation

### Openshift 3.1 - Open Source Components

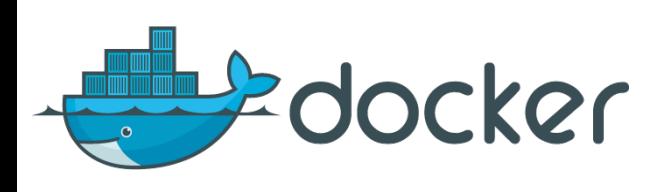

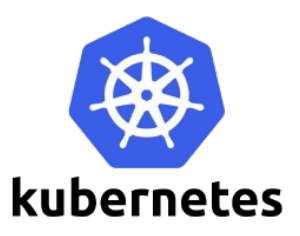

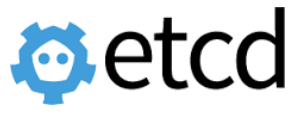

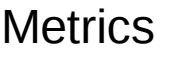

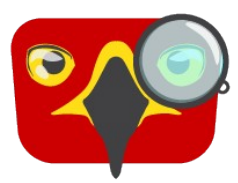

Installation

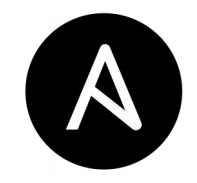

Metrics **Logging with EFK** 

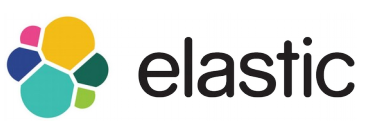

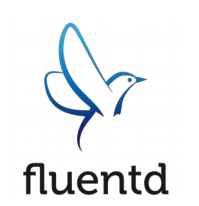

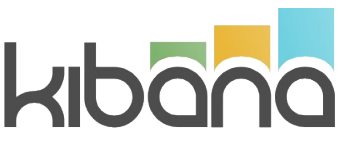

Mayen<sup>®</sup>

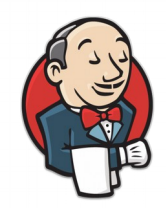

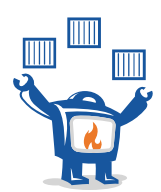

# **Architecture**

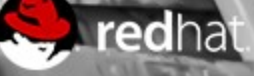

### 10,000ft View

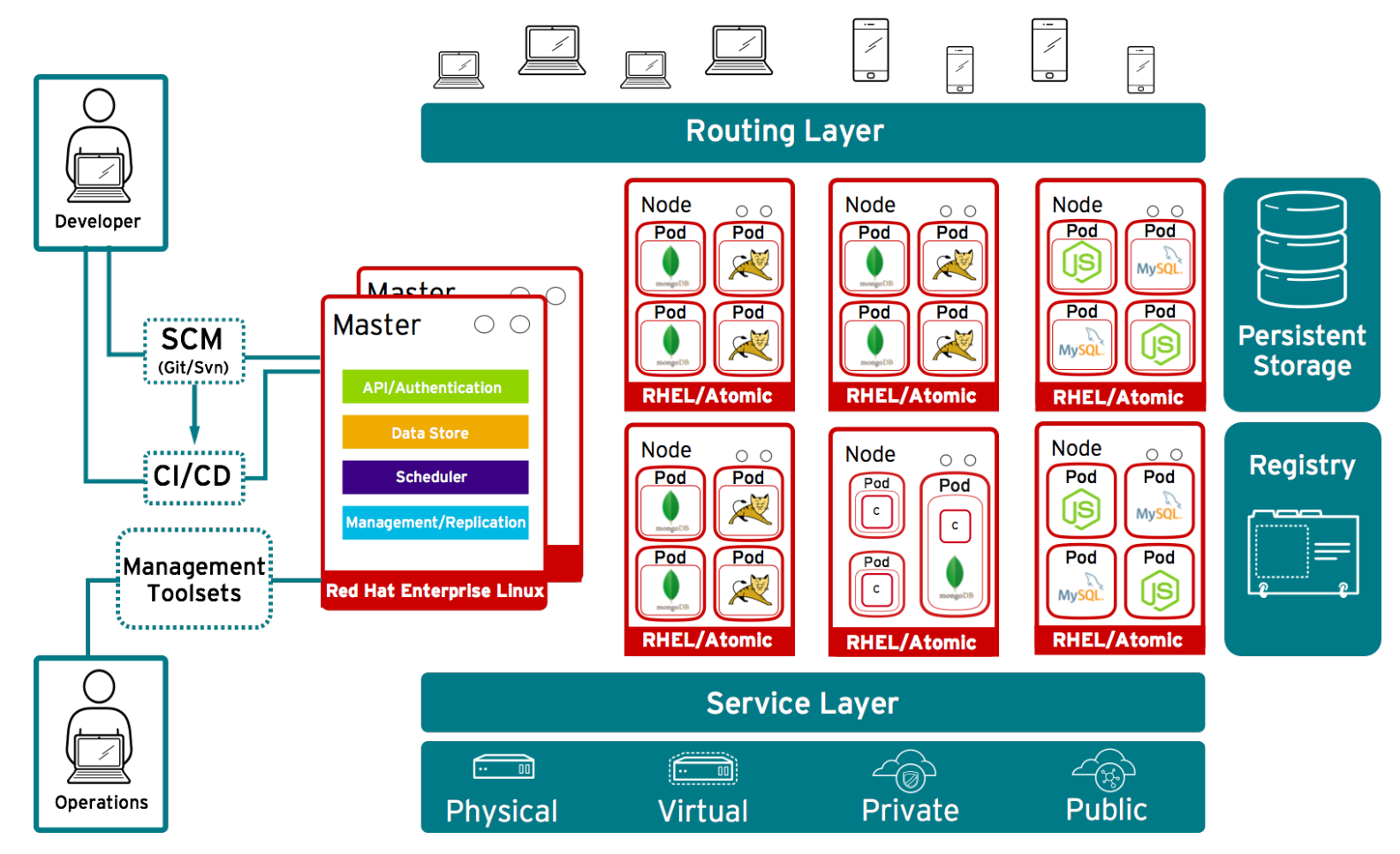

### OpenShift runs on your choice of infrastructure

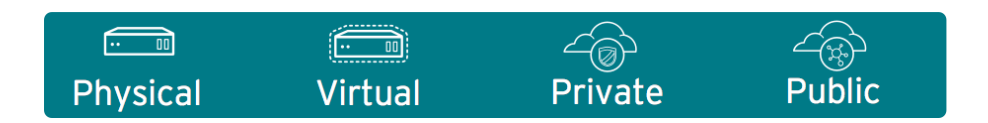

### Nodes are instances of RHEL where apps will run

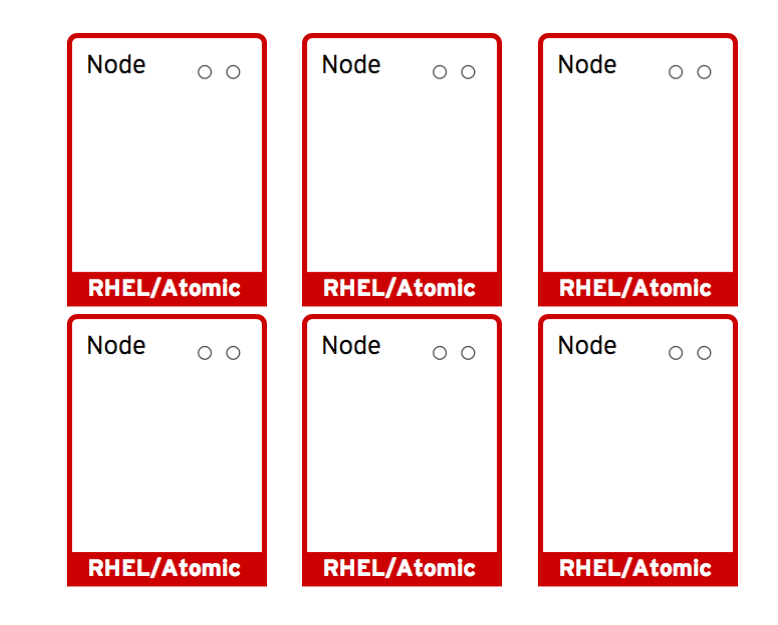

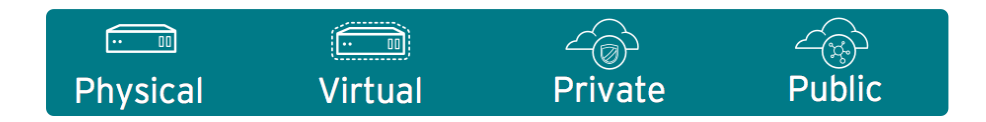

### App services run in docker containers on each node

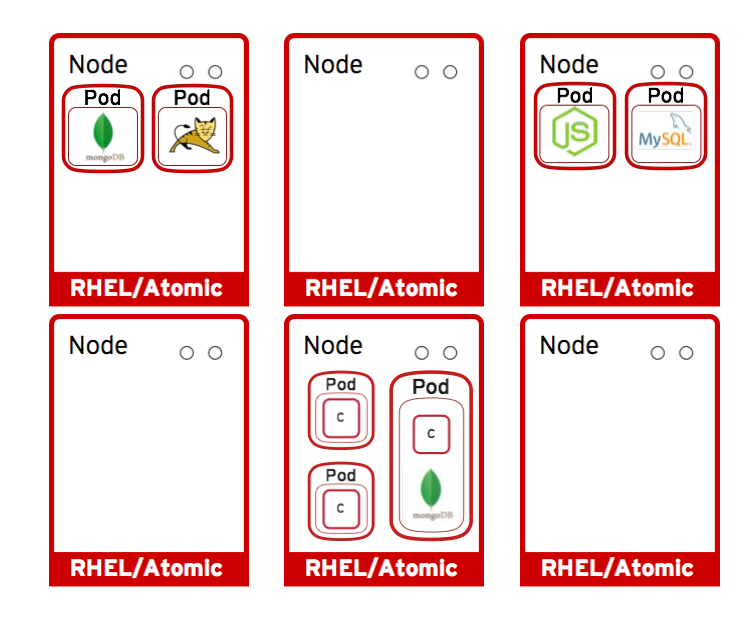

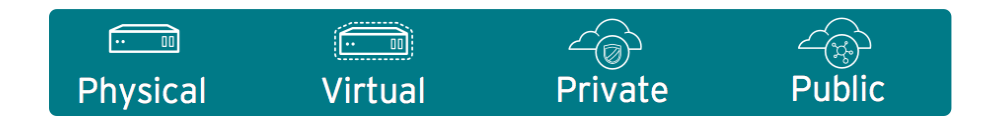

### Pods run one or more docker containers as a unit

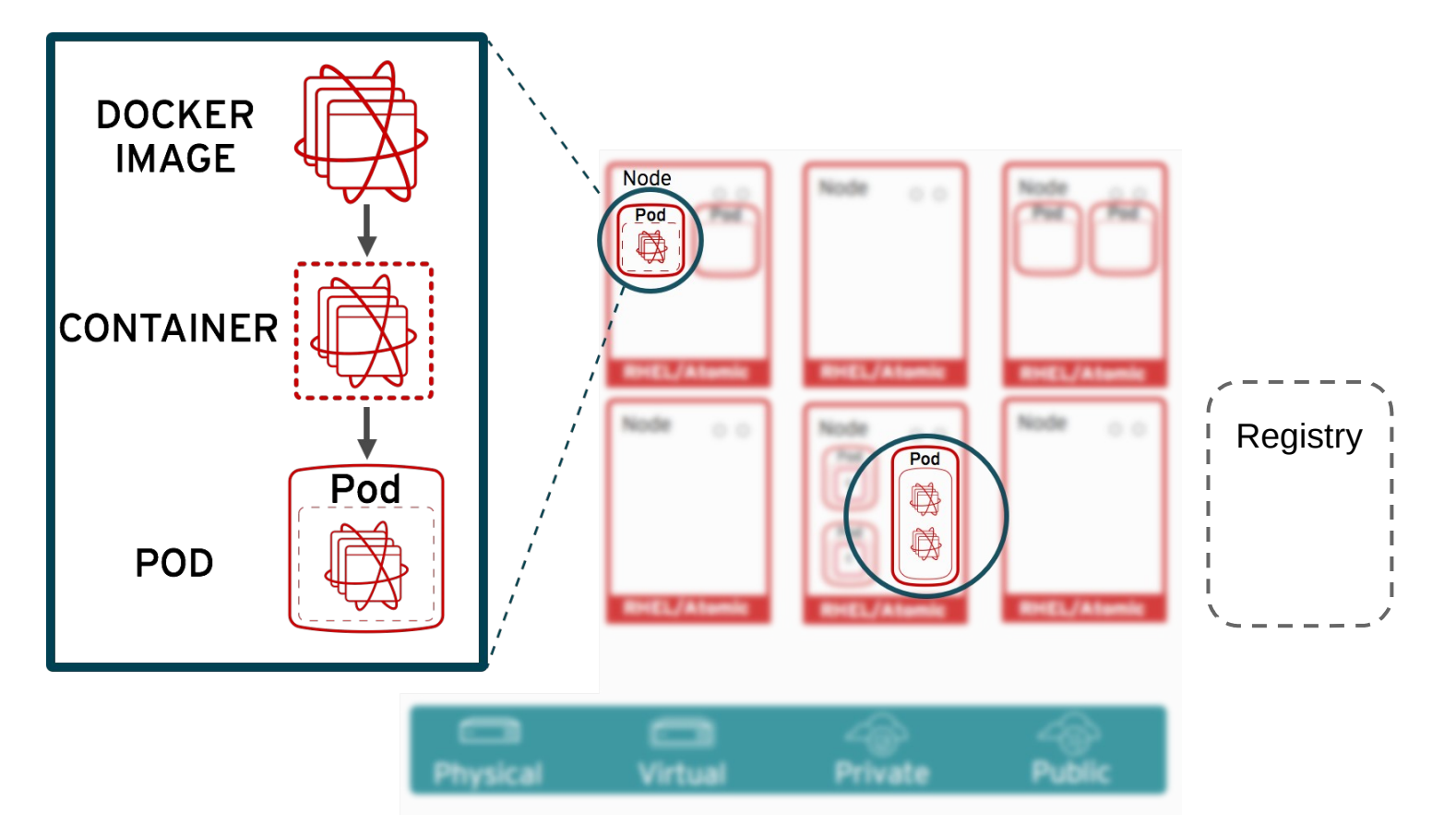

### Masters leverage kubernetes to orchestrate nodes / apps

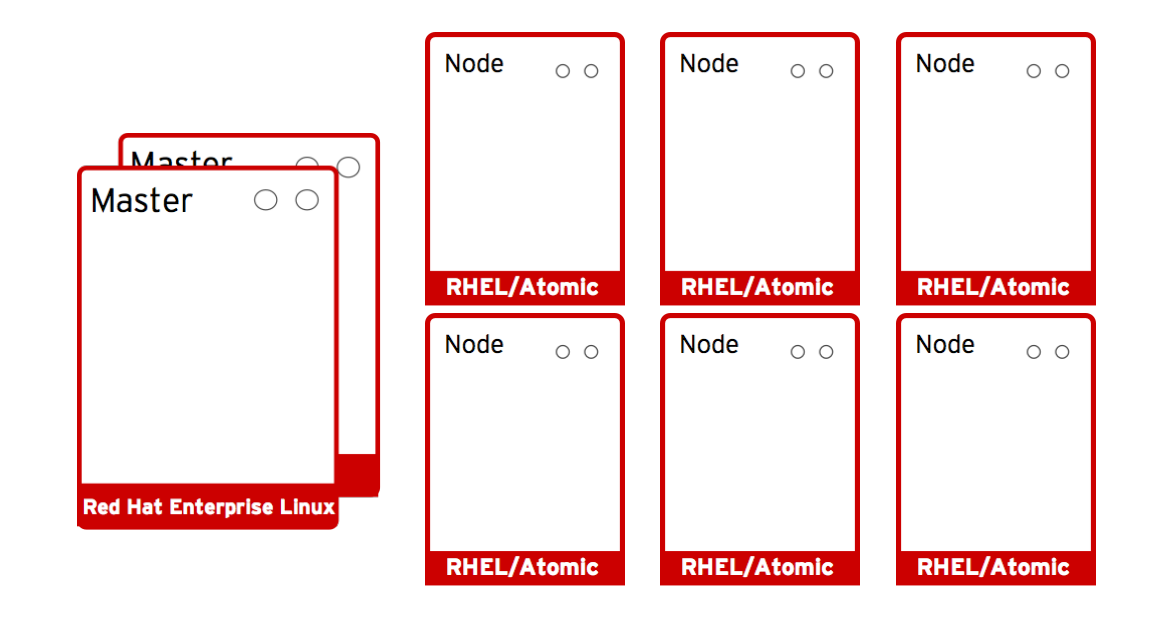

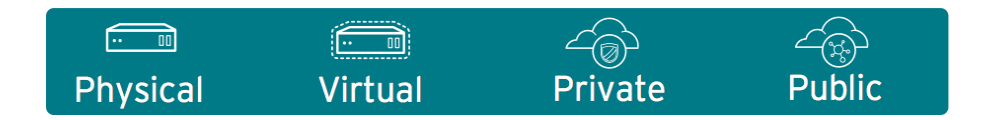

### Master provides authenticated API for users & clients

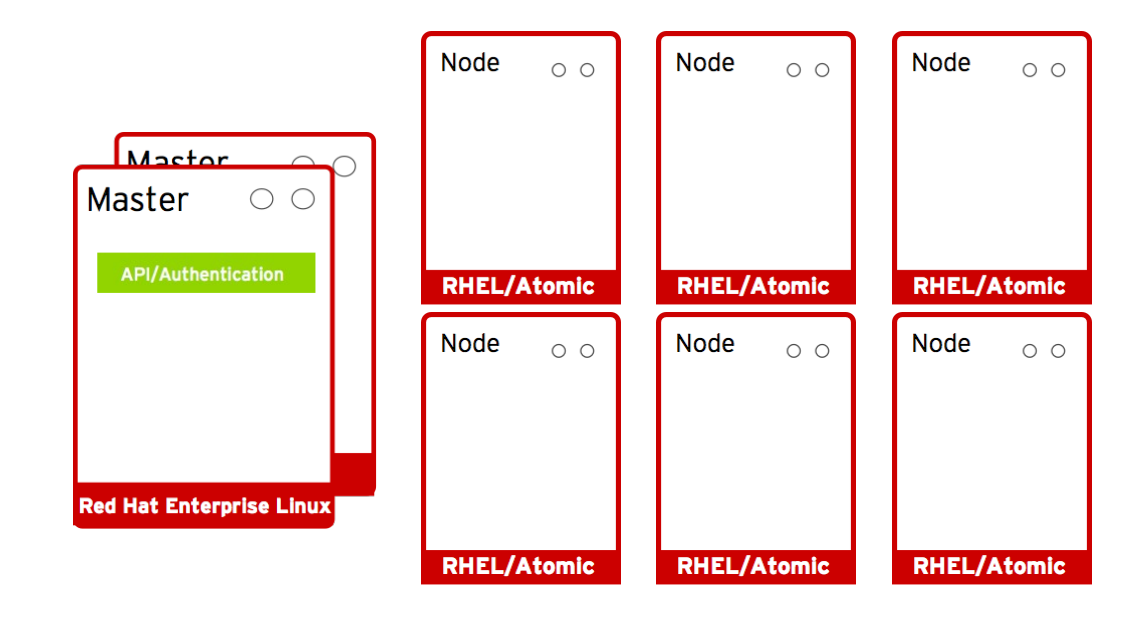

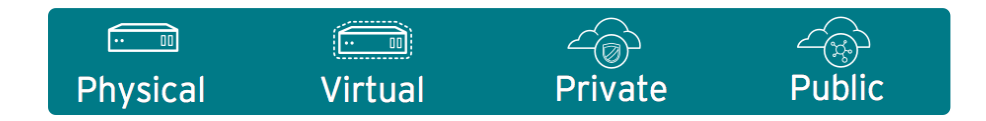

### Master uses etcd key-value data store for persistence

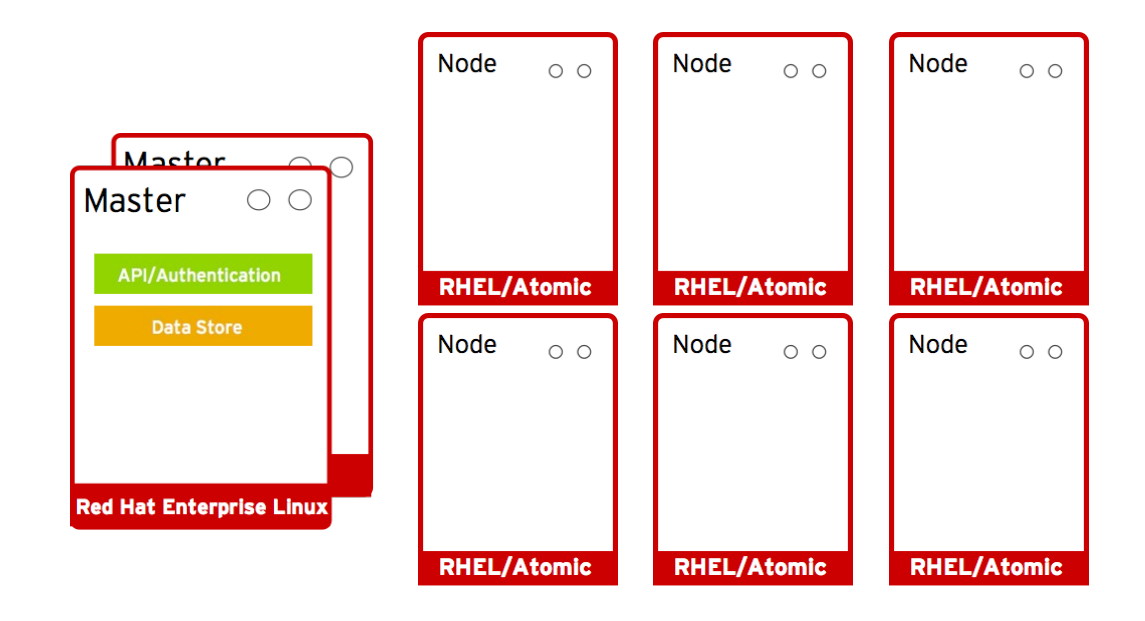

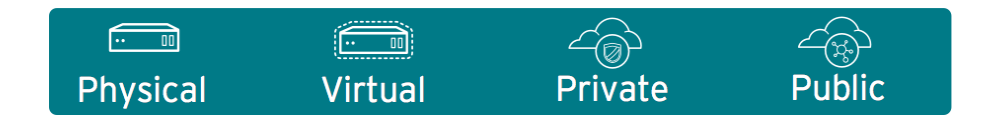

### Master provides scheduler for pod placement on nodes

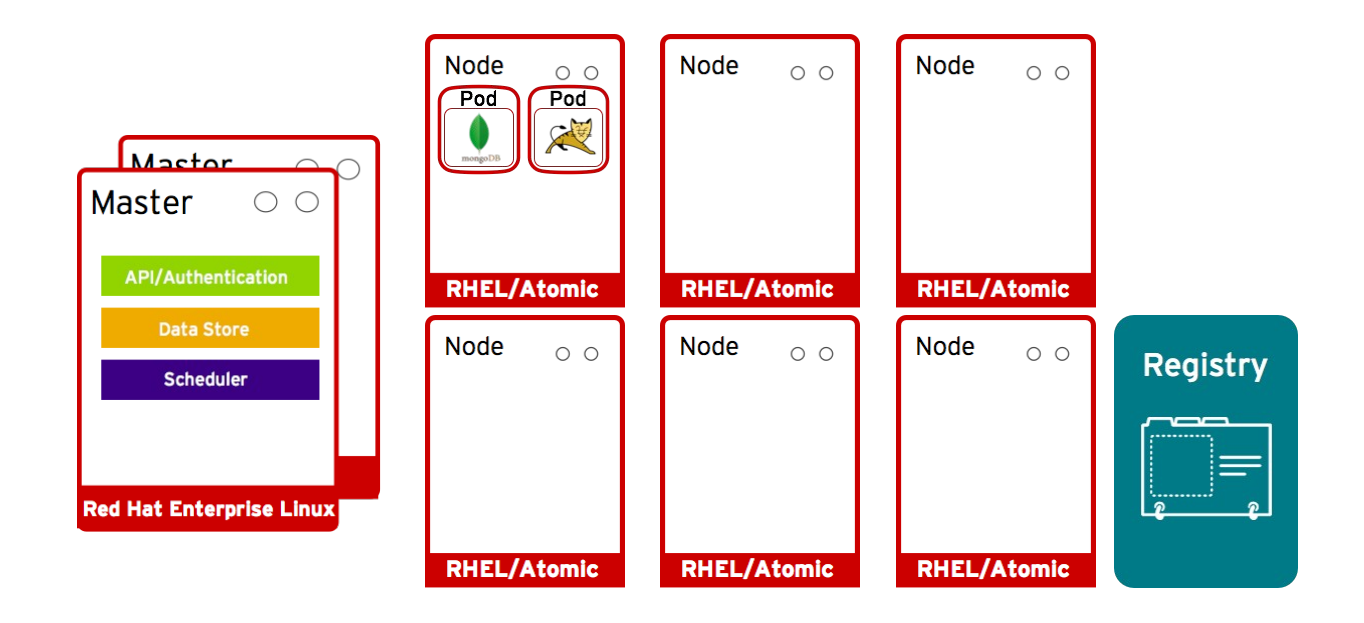

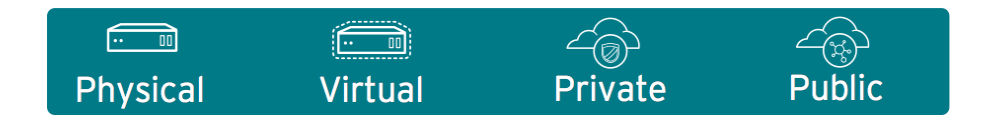

### Pod placement is determined based on defined policy

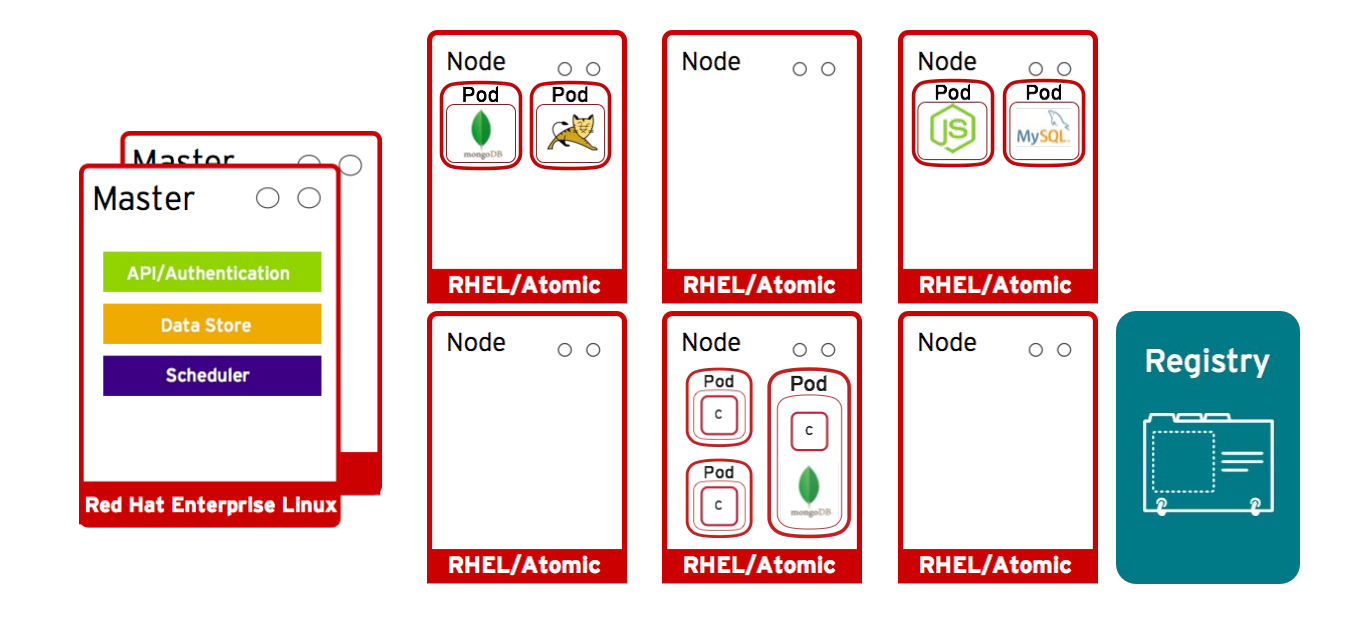

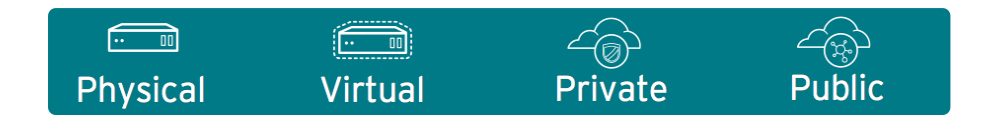

### Services allow related pods to connect to each other

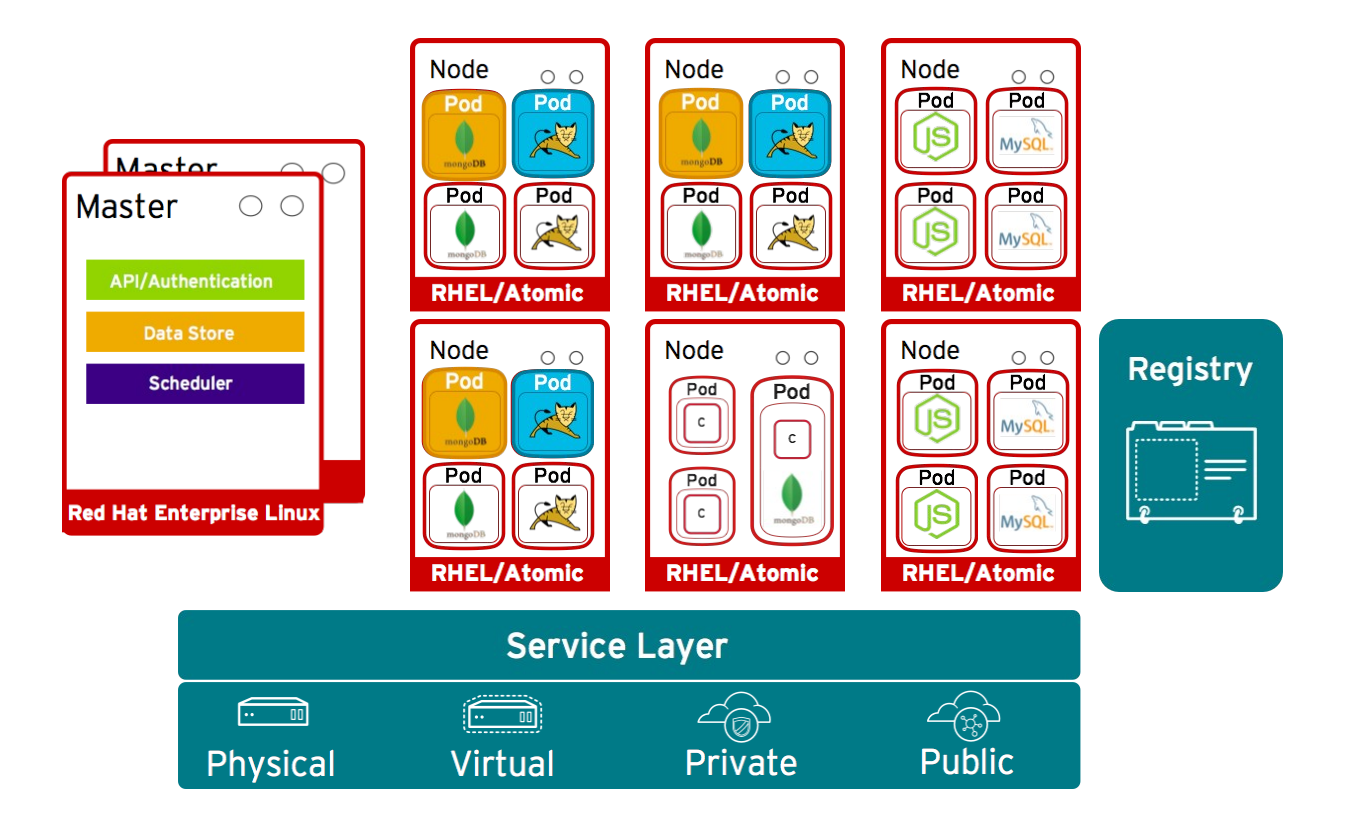

### Management/Replication controller manages the pod lifecycle

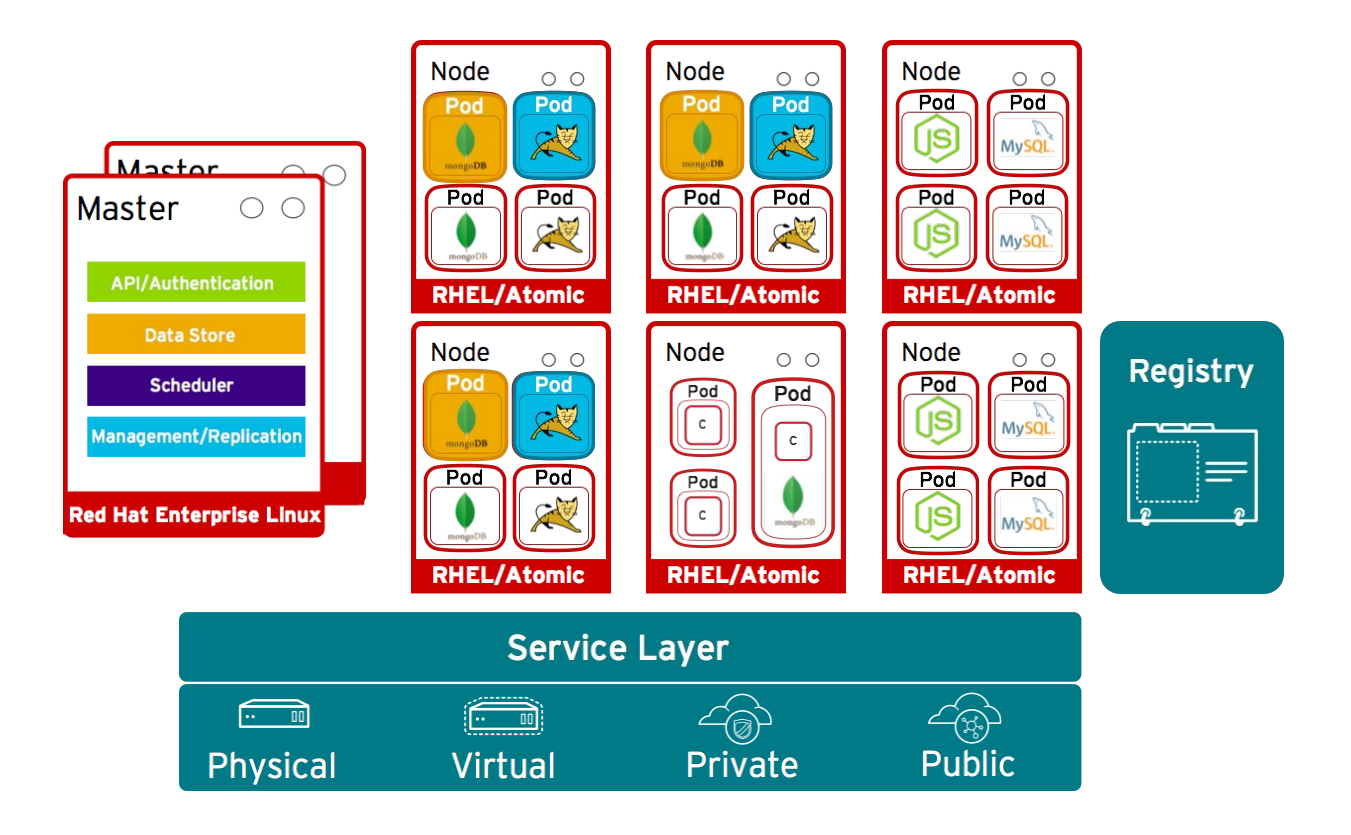

### What if a pod goes down?

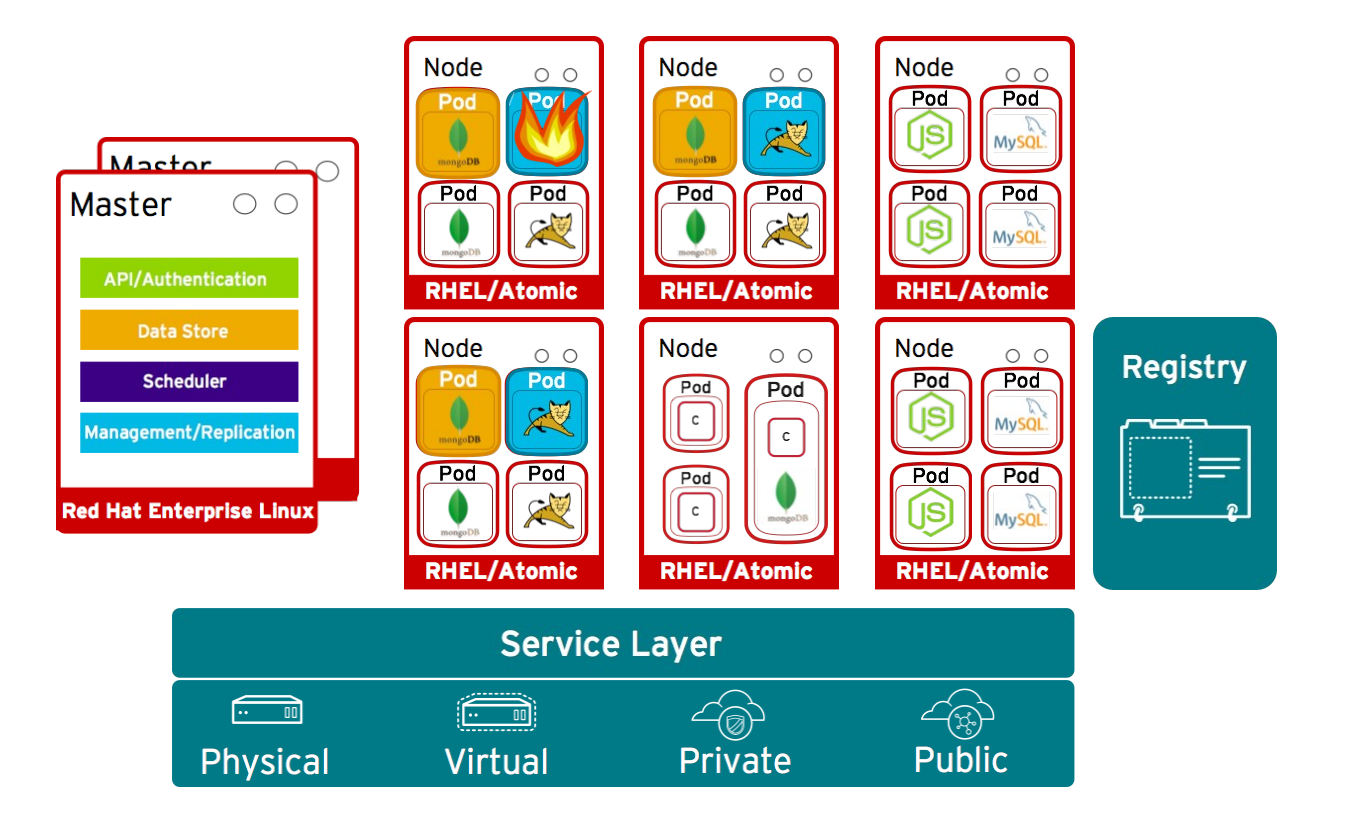

### OpenShift automatically recovers and deploys a new Pod

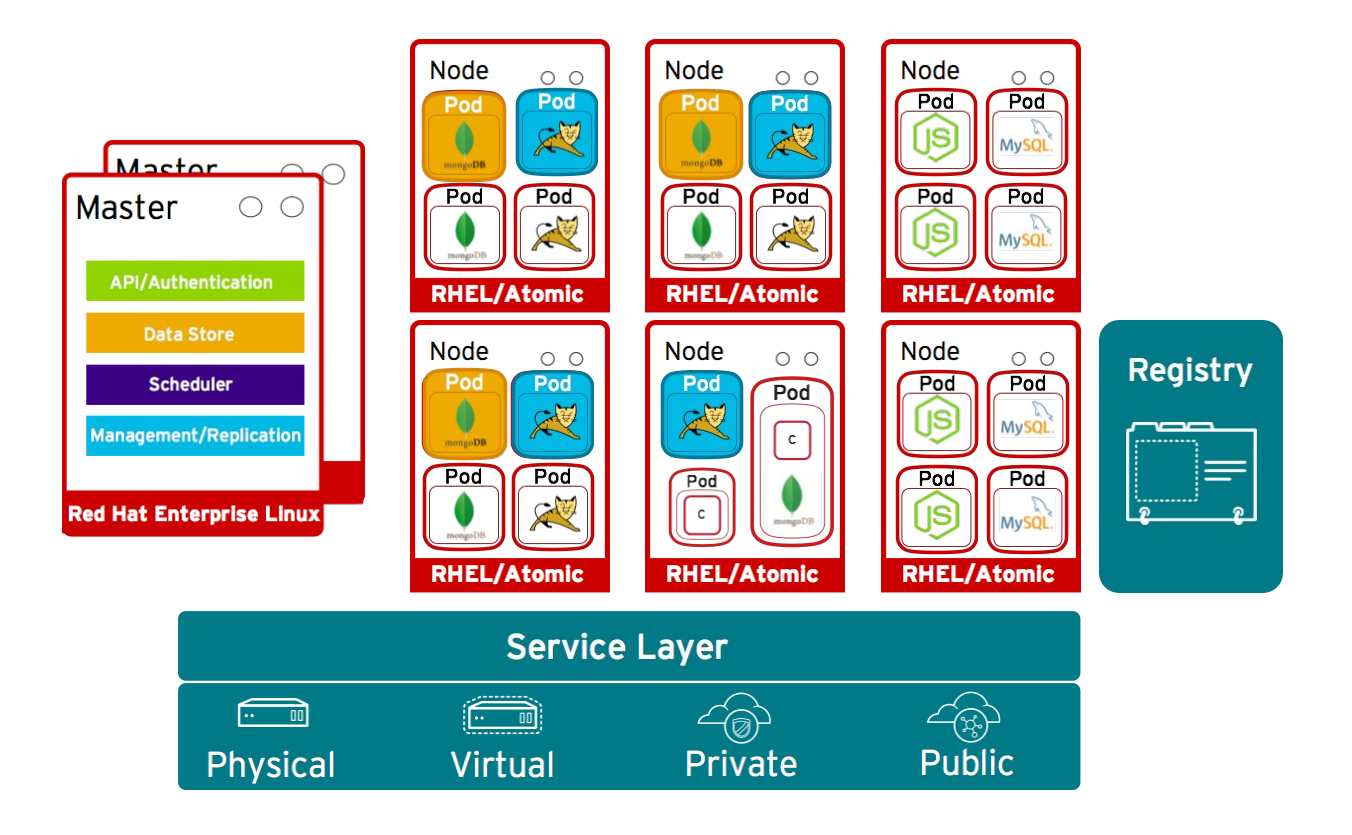

### Pods can attach to shared storage for stateful services

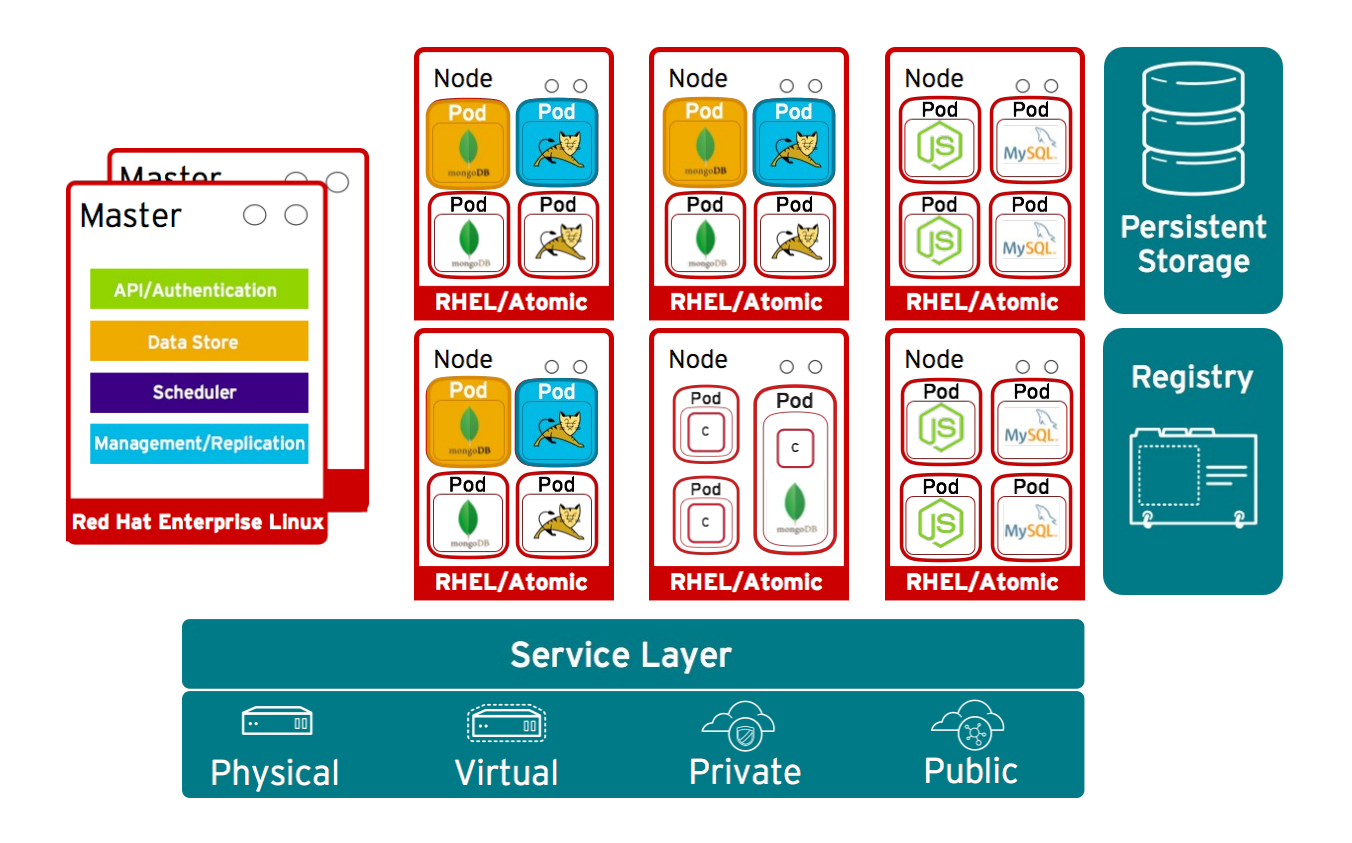

### Routing layer routes external app requests to pods

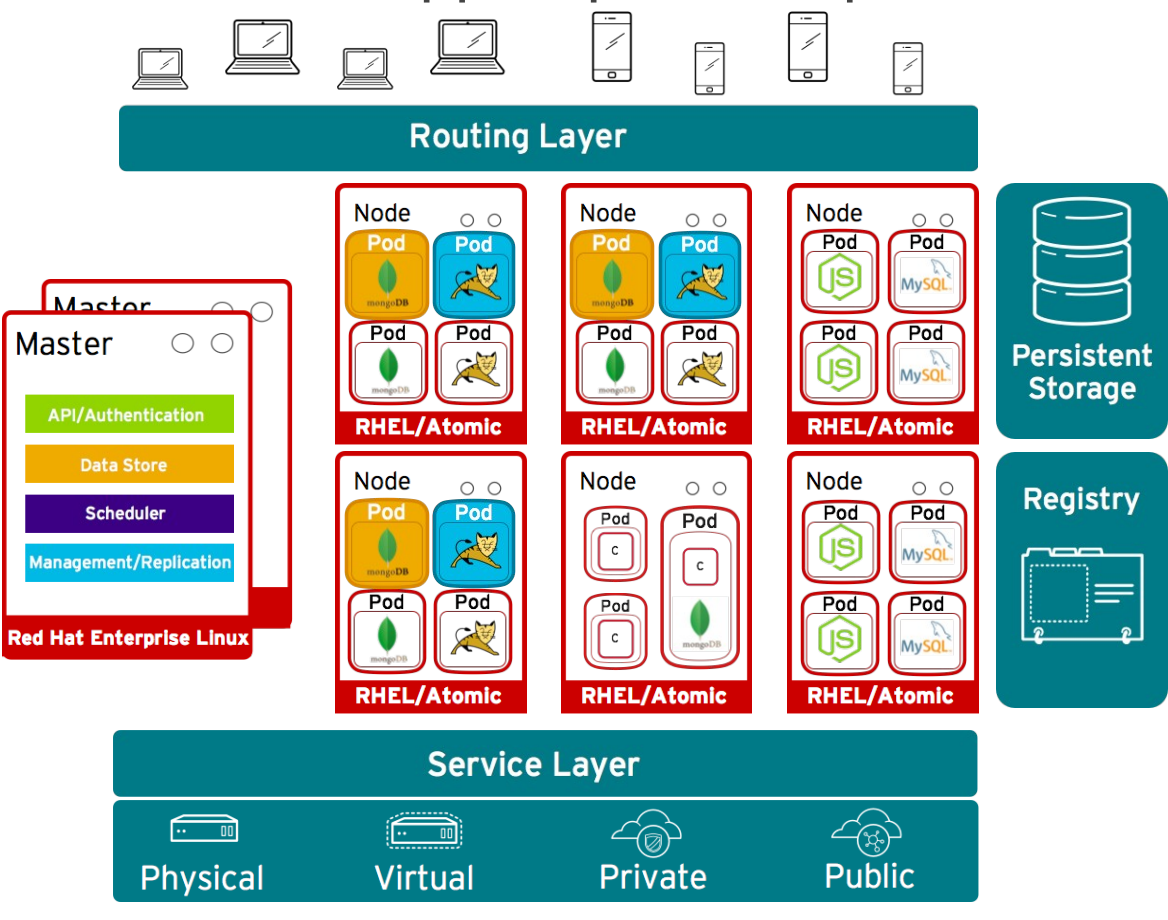

### Developers access openShift via web, CLI or IDE

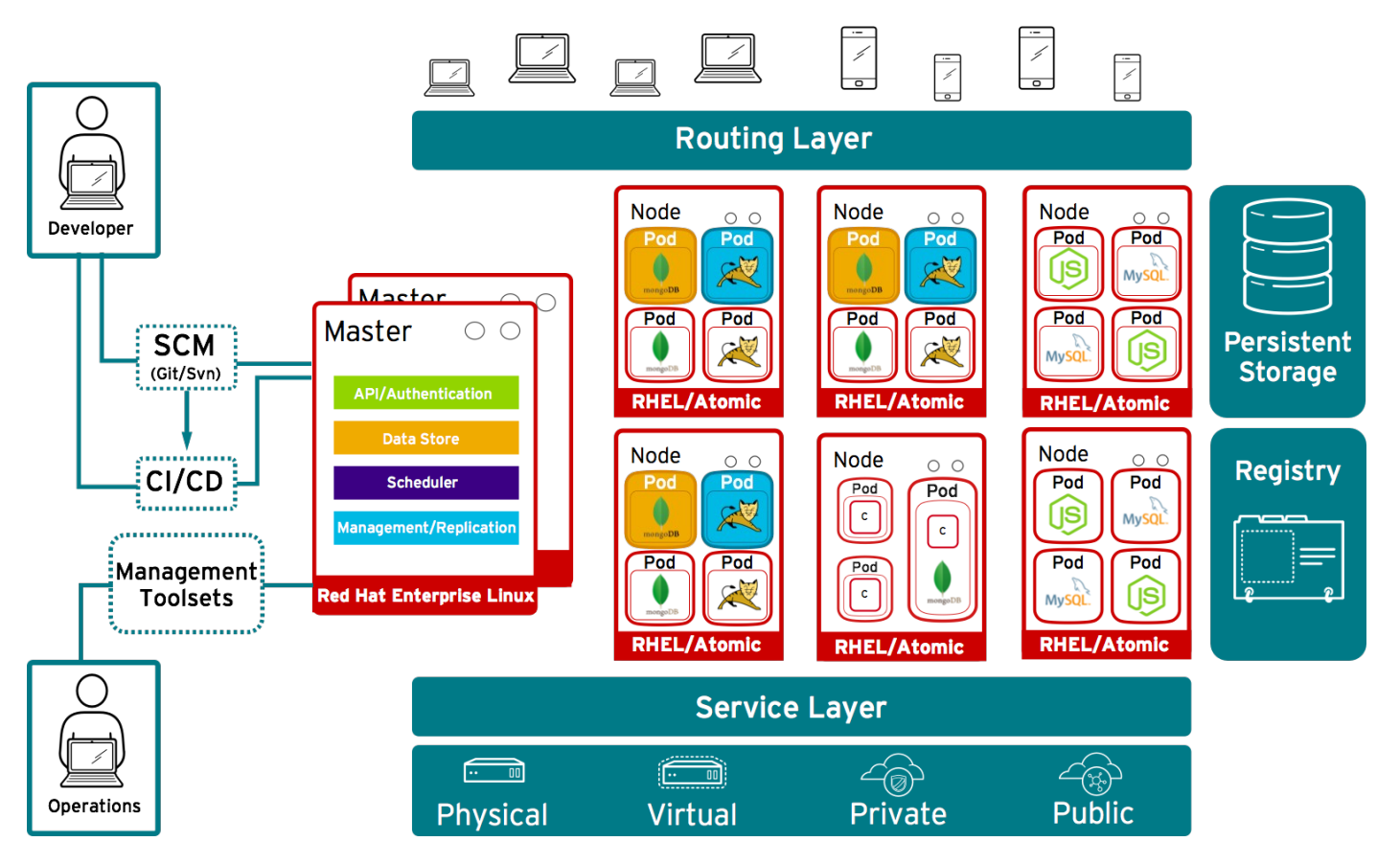

### Storage Capabilities for stateful applications

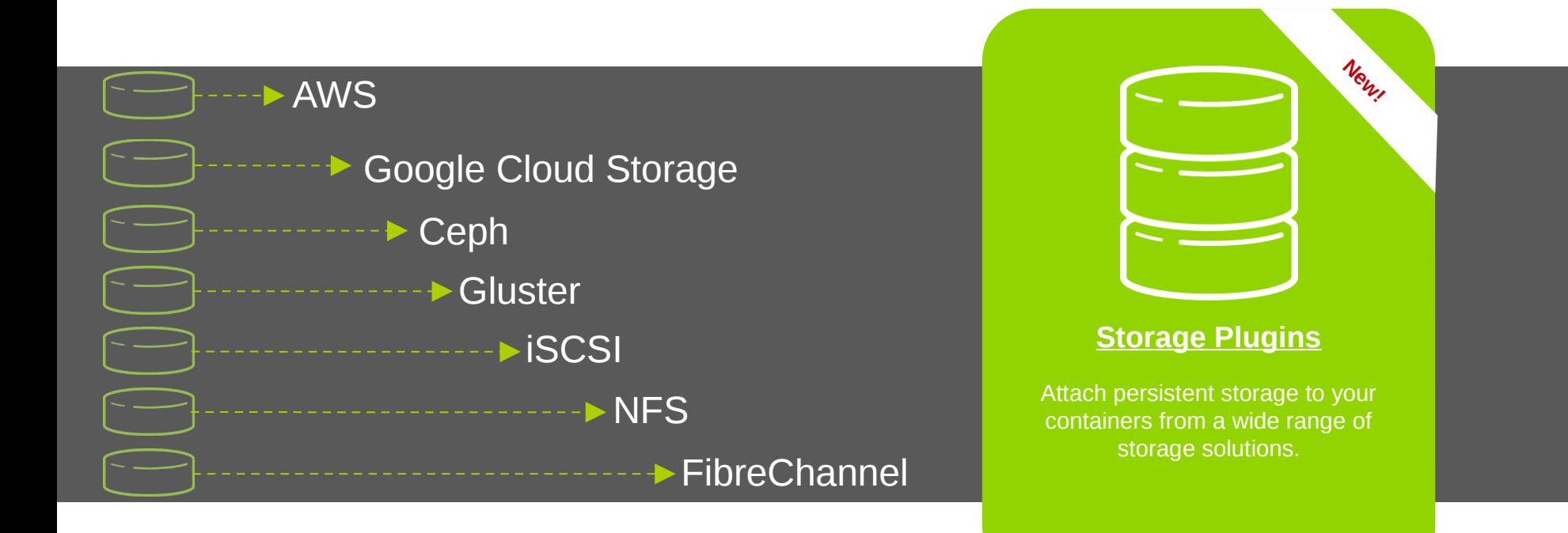

## **Installation and first contact**

redhat

### Installation Openshift Enterprise 3.1

#### **\*\*\*\* NAME RESOLUTION**

Use IDM A A record is needed (\*.app.ose.dom)

#### **REPOSITORIES REQUIRED**

rhel-7-server-rpms rhel-7-server-extras-rpms rhel-7-server-ose-3.1-rpms

# yum install -y git net-tools bind-utils iptables-services bridge-utils # yum -y install atomic-openshift-utils # yum -y install docker

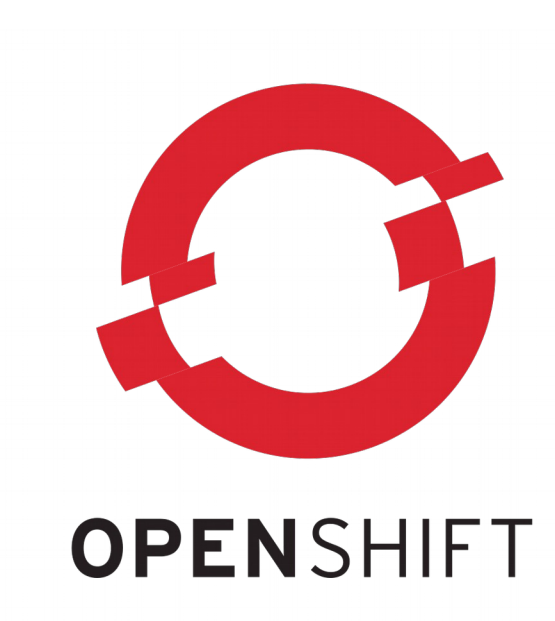

Other steps : Configure Docker + Docker storage, install Openshift, configure the authentication, configure a registry then configure the router (<https://access.redhat.com/documentation/en/openshift-enterprise/3.1/installation-and-configuration/chapter-2-installing>)

# oc login To access the web console : [https://openshift.dom](https://openshift.dom/):8443

### First contact with OpenShift 3

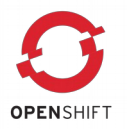

#### **CREATE A NEW USER**

[root@os3 ~]# htpasswd -c /etc/origin/users.htpasswd georges

#### **LOGIN AS A USER**

 $[root@$ os3 ~ $]\#$  oc login Authentication required for https://os3.mlc.dom:8443 (openshift) Username: georges Password: Login successful.

You don't have any projects. You can try to create a new project, by running

\$ oc new-project <projectname>

#### **LOGIN AS AN ADMIN**

[root@os3 ~]# oc login -u system:admin -n default You have access to the following projects and can switch between them with 'oc project <projectname>":

- \* default (current)
- \* openshift
- \* openshift-infra
- \* template2

Using project "default".

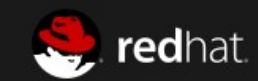

#### RED HAT<sup>®</sup> OPENSHIFT ENTERPRISE

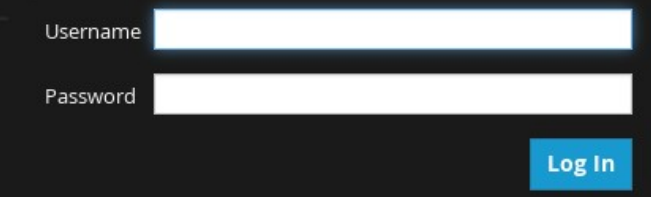

Welcome to Red Hat® OpenShift Enterprise.

#### Welcome to OpenShift.

OpenShift helps you quickly develop, host, and scale applications. Create a project for your application.

**New Project** 

To learn more, visit the OpenShift documentation.

### First contact with Openshift 3

#### **LOGIN AS A USER AND CREATE A NEW PROJECT**

[root@os3 ~]# oc new-project georges Now using project "georges" on server "[https://os3.mlc.dom:8443](https://os3.mlc.dom:8443/)".

#### **CREATE AN APPLICATION (using a container from Docker Hub)**

[root@os3 ~]# oc new-app kubernetes/guestbook

- --> Found Docker image a49fe18 (15 months old) from Docker Hub for "kubernetes/guestbook"
	- \* An image stream will be created as "guestbook:latest" that will track this image
	- \* This image will be deployed in deployment config "guestbook"
	- \* Port 3000/tcp will be load balanced by service "guestbook"
- --> Creating resources with label app=guestbook ...
	- ImageStream "guestbook" created
	- DeploymentConfig "guestbook" created
	- Service "guestbook" created

#### --> Success

Run 'oc status' to view your app.

 $[root@$  os  $3$  ~ $]\#$  oc get pods NAME READY STATUS RESTARTS AGE

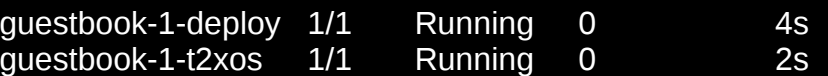

 $[root@$  os 3 ~]# oc get service NAME CLUSTER IP EXTERNAL IP PORT(S) SELECTOR THE CLUSTER AGE guestbook 172.30.166.174 <none> 3000/TCP app=guestbook,deploymentconfig=guestbook 22m

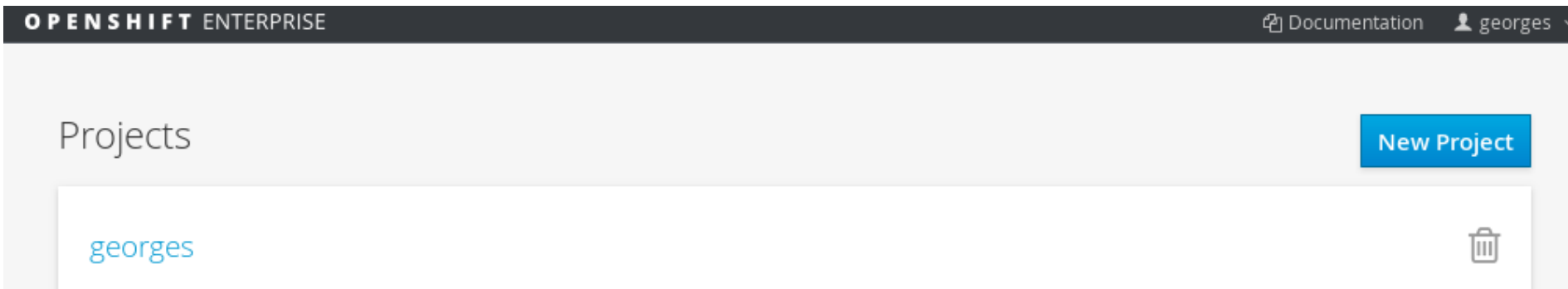

A project admin can add you as an admin to a project by running the command oc policy add-role-to-user admin georges -n <projectname>

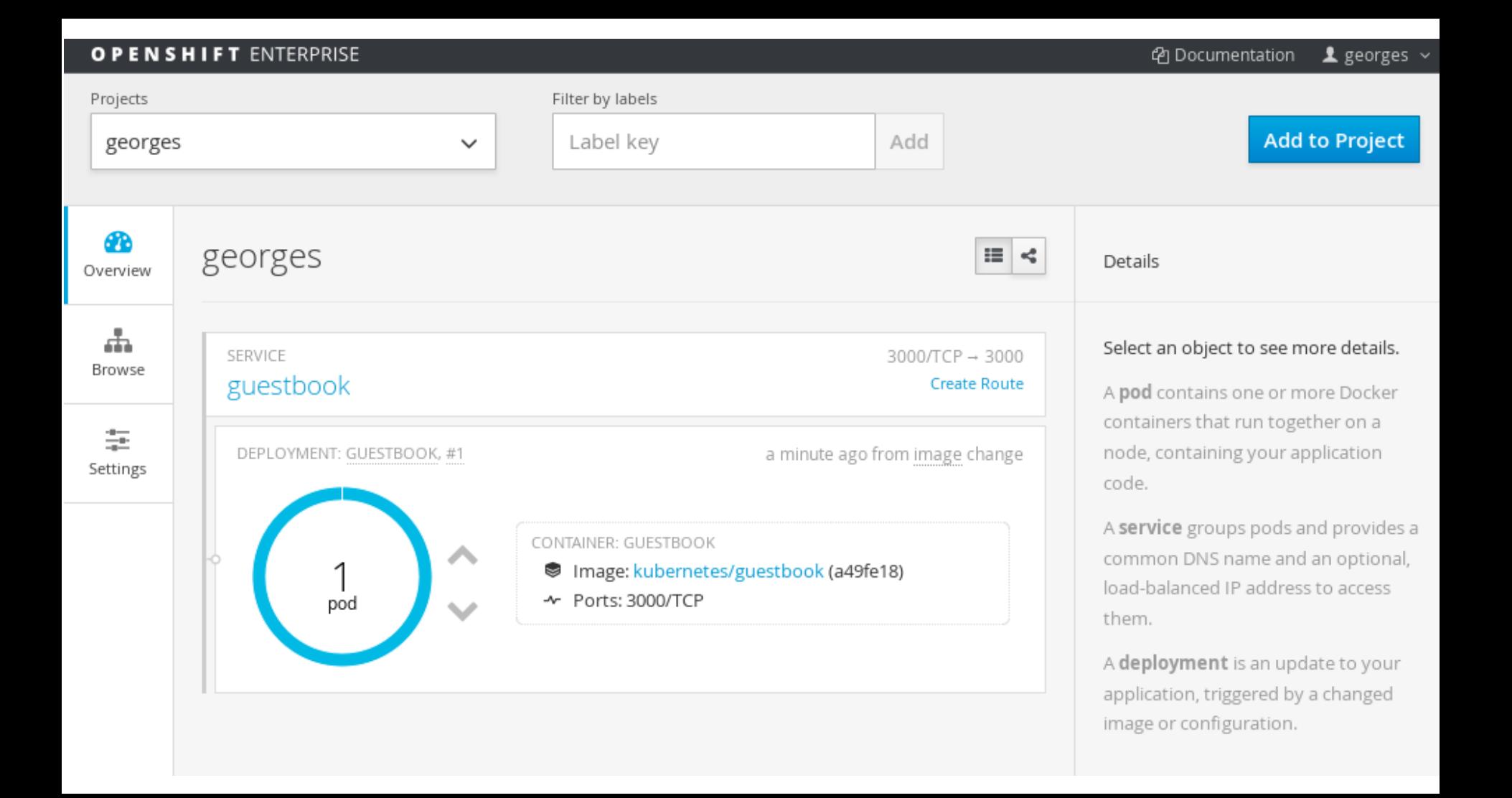

### First contact with Openshift 3

#### **EXPOSE A SERVICE**

[root@os3 ~]# oc expose service guestbook route "guestbook" exposed

[root@os3 ~]# oc get route guestbook guestbook-georges.app.os3.mlc.dom guestbook app=guestbook

NAME HOST/PORT **EXAMPLE SERVICE LABELS** INSECURE POLICY TLS TERMINATION

#### **OPENSHIFT ENTERPRISE** @ Documentation  $\triangle$  georges  $\sim$ Filter by labels Projects **Add to Project** Label key Add georges  $\checkmark$ ക  $\equiv$ georges ≺ Details Overview Æ. Select an object to see more details. SERVICE: GUESTBOOK 3000/TCP → 3000 Browse guestbook-georges.app.os3.mlc.dom A pod contains one or more Docker containers that run together on a node, 圭 containing your application code. DEPLOYMENT: GUESTBOOK, #1 2 minutes ago from image change Settings A service groups pods and provides a common DNS name and an optional, CONTAINER: GUESTBOOK load-balanced IP address to access S Image: kubernetes/guestbook (a49fe18) them. ~ Ports: 3000/TCP pod A deployment is an update to your application, triggered by a changed image or configuration.

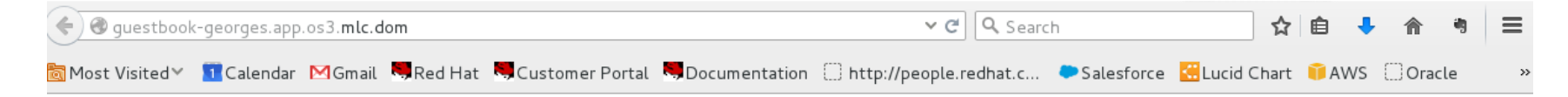

### Guestbook

Waiting for database connection...

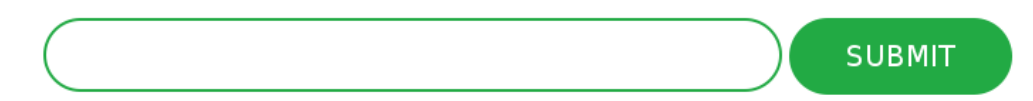

http://questbook-georges.app.os3.mlc.dom/ <u>/env</u>/info

### **Replication Controllers (RC)**

Used to specify and then ensure the desired number of Pods (replicas) are in existence

### **DeploymentConfiguration(DC)**

Defines how something in Openshift should be deployed

 $[root@$  os 3  $\#$  oc get rc CONTROLLER CONTAINER(S) IMAGE(S) SELECTOR REPLICAS AGE guestbook-1 guestbook kubernetes/guestbook@sha256:a49fe18bb57c8eee16e2002987e041f5ae9b5b70ae7b3d49eb60e5c26b9c6bd0 app=guestbook,deployment=guestbook-1,deploymentconfig=guestbook 1 10m

[root@os3 key]# oc get dc NAME TRIGGERS LATEST guestbook ConfigChange, ImageChange 1

#### **SCALING UP** [root@os3]# oc scale --replicas=3 rc guestbook-1 replicationcontroller "guestbook-1" scaled

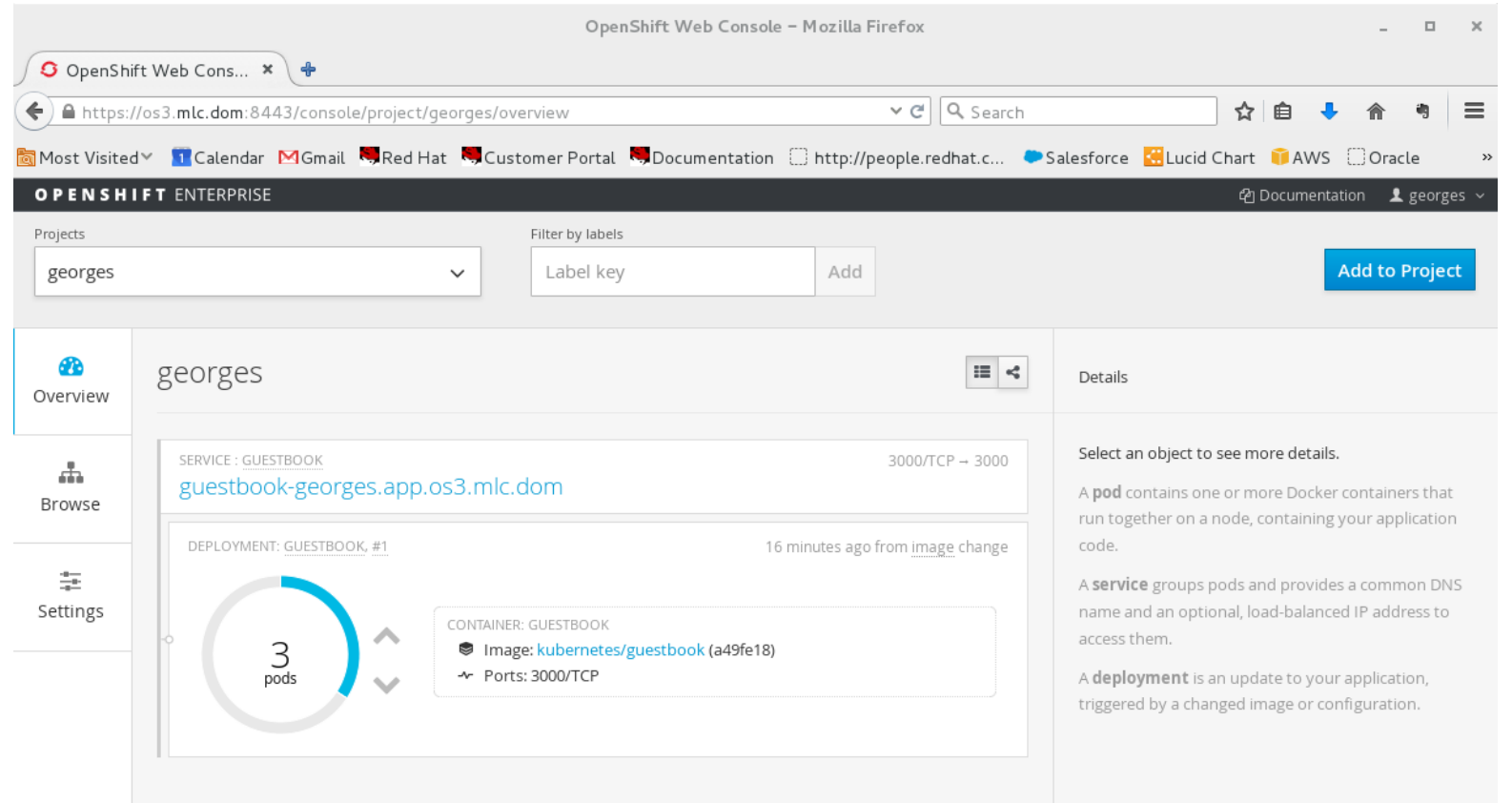

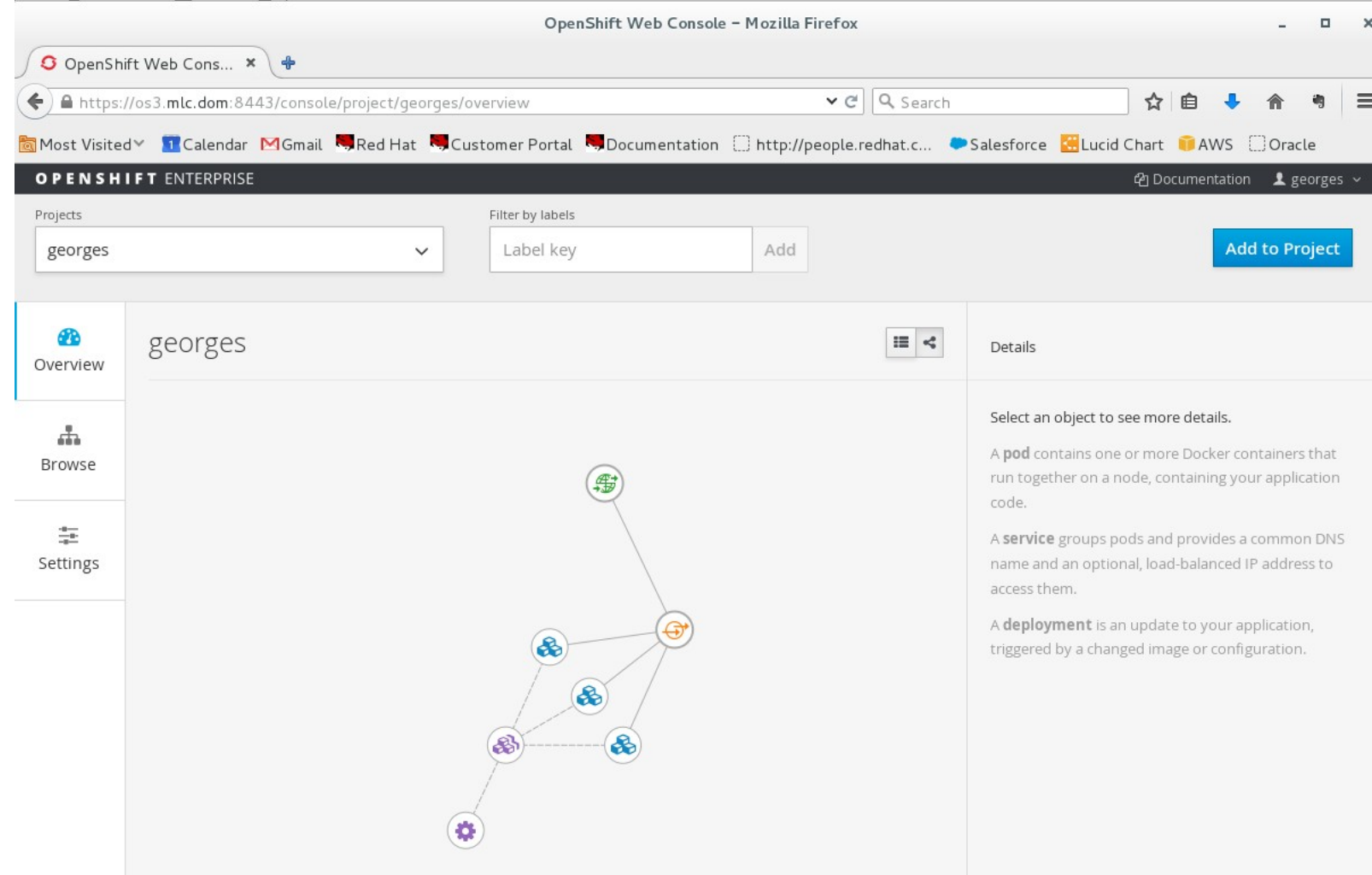

# **Source to image**

**Predhat** 

### Source 2 Image Walk Through Can configure triggers for

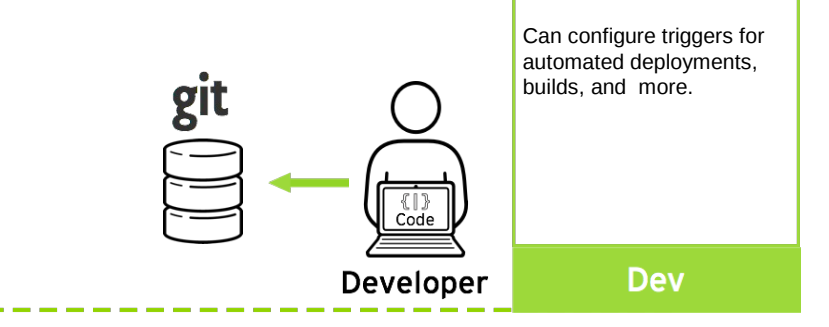

### **Code**

Developers can leverage existing development tools and then access the OpenShift Web, CLI or IDE interfaces to create new application services and push source code via GIT. OpenShift can also accept binary deployments or be fully integrated with a customer's existing CI/CD environment.

### **Build**

OpenShift automates the Docker image build process with Source-to-Image (S2I). S2I combines source code with a corresponding Builder image from the integrated Docker registry. Builds can also be triggered manually or automatically by setting a Git webhook.

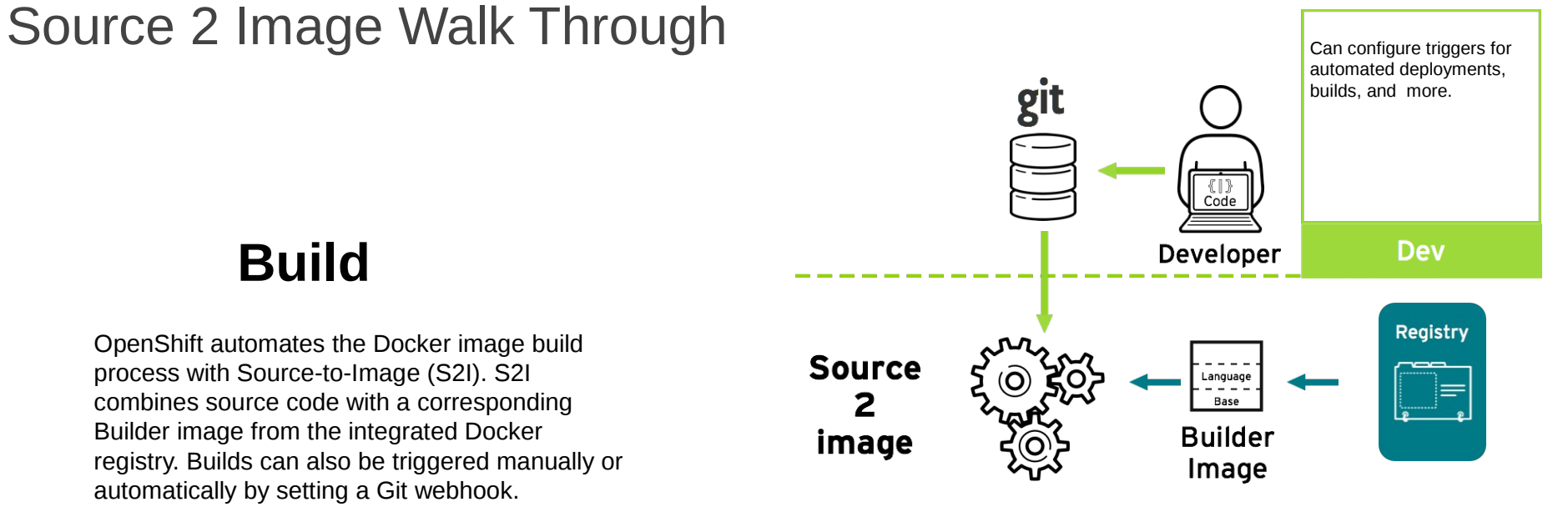

### Source 2 Image Walk Through

### **Deploy**

OpenShift automates the deployment of application containers across multiple Node hosts via the Kubernetes scheduler. Users can automatically trigger deployments on application changes and do rollbacks, configure A/B deployments & other custom deployment types.

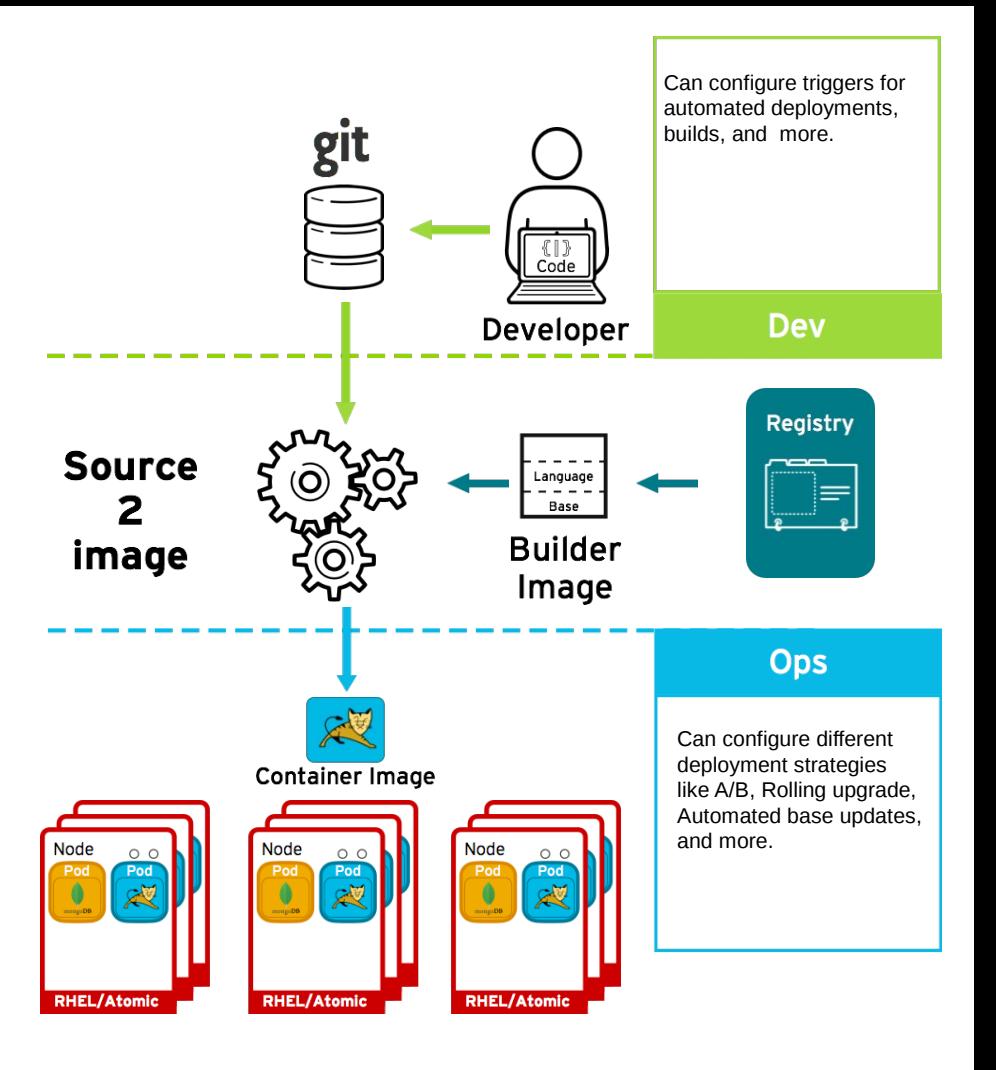

Source 2 Image Walk ThroughCan configure triggers for automated deployments, git builds, and more. **Code**  $\left\{\begin{array}{c} \llbracket \ \rrbracket \end{array}\right\}$  Code **Dev** Developer **Build** Registry **Source** Language  $\mathbf{2}$ Base **Builder** image Image **Ops** Can configure different deployment strategies Container Image like A/B, Rolling upgrade, Automated base updates, **Deploy** and more. **Node Node Node**  $\circ$   $\circ$  $\circ$   $\circ$ Pod<br>AV Pod<br>Pod Pod<br>C **RHEL/Atomic RHEL/Atomic RHEL/Atomic** 

### SOURCE TO IMAGE EXAMPLE

[root@os3 ~]# oc new-project mlbparks **SOURCE TO IMAGE** [root@os3 ~]# oc new-app registry.access.redhat.com/jboss-eap-6/eap-openshift~https://github.com/michaellessard/openshift3mlbparks.git  $[root@$ os3 ~ $]\#$  oc get builds NAME TYPE FROM STATUS STARTED DURATION openshift3mlbparks-1 Source Git Running 12 seconds ago 12s

# oc build-logs openshft3mlbparks-1

….... Downloading: https://repo1.maven.org/maven2/org/apache/commons/commons-compress/1.5/commons-compress-1.5.jar Downloaded: https://repo1.maven.org/maven2/org/codehaus/plexus/plexus-archiver/2.4.1/plexus-archiver-2.4.1.jar (161 KB at 1417.2 KB/sec)

Downloading: https://repo1.maven.org/maven2/org/tukaani/xz/1.2/xz-1.2.jar

Downloaded: https://repo1.maven.org/maven2/org/apache/maven/maven-archiver/2.5/maven-archiver-2.5.jar (22 KB at 150.0 KB/sec)

…..

 $[root@$  os  $3$  ~ $]$ # oc get pods NAME READY STATUS RESTARTS AGE openshift3mlbparks-1-build 0/1 Completed 0 2m openshift3mlbparks-1-ntig9 1/1 Running 0 27s

[root@os3 ~]# oc expose service openshift3mlbparks

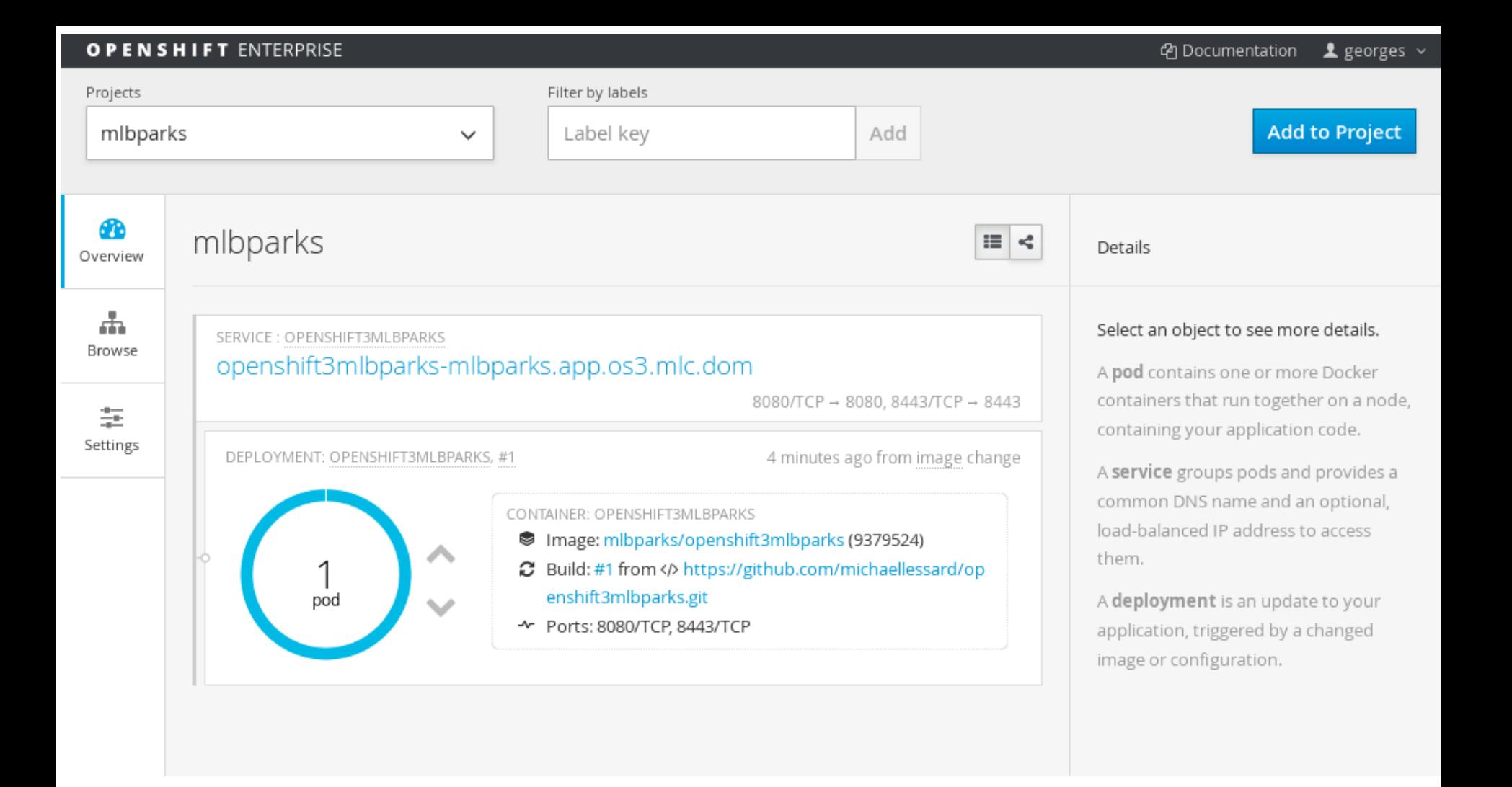

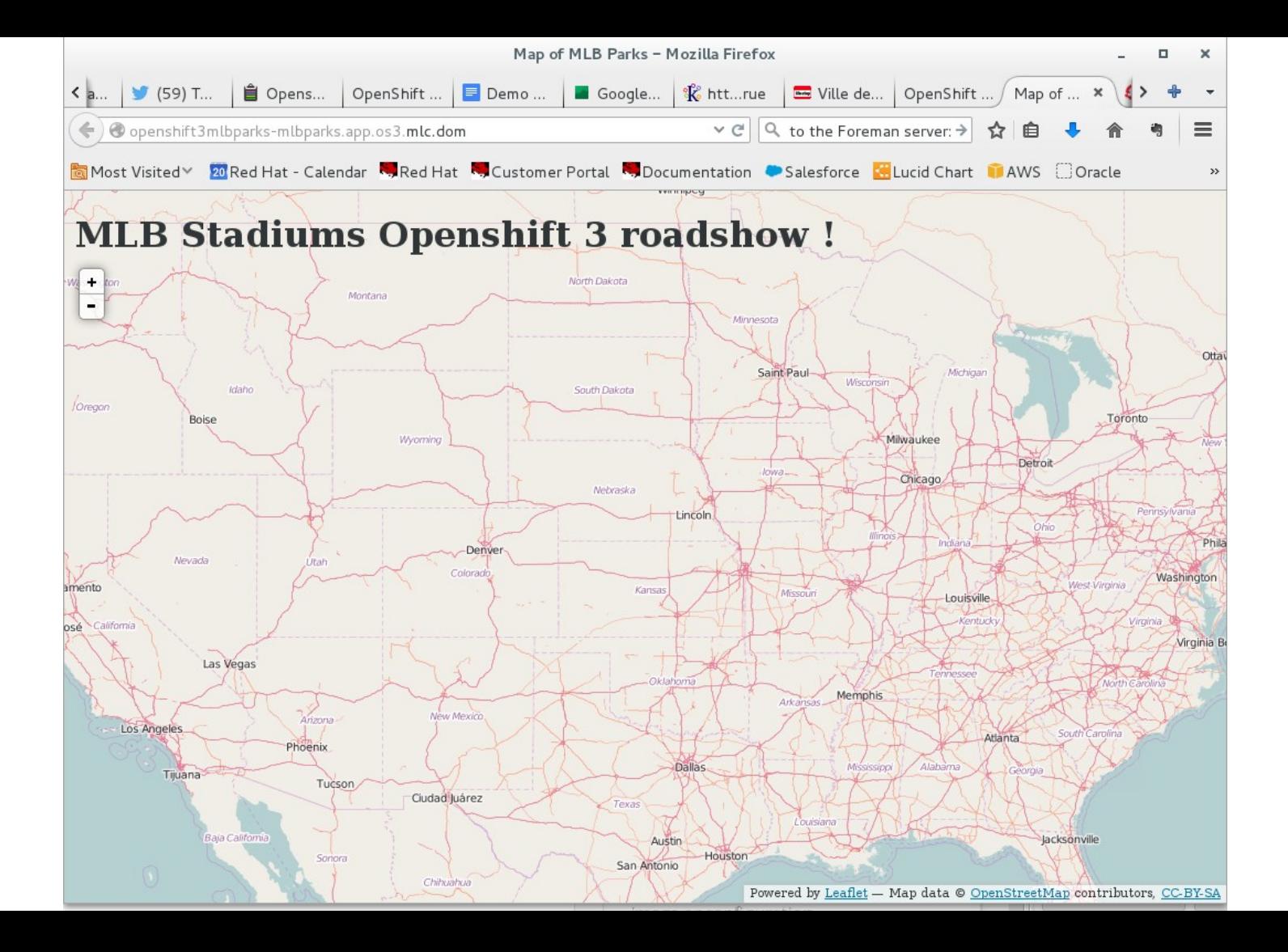

### ENVIRONMENT VARIABLES + DC

[root@os3 ~]# oc new-app mongodb -e MONGODB\_USER=mlbparks -e MONGODB\_PASSWORD=mlbparks -e MONGODB\_DATABASE=mlbparks -e MONGODB\_ADMIN\_PASSWORD=mlbparks

[root@os3 ~]# oc get dc NAME TRIGGERS LATEST mongodb ConfigChange, ImageChange 1 Openshift3mlbparks ConfigChange, ImageChange 1

# oc env dc openshift3mlbparks -e MONGODB\_USER=mlbparks -e MONGODB\_PASSWORD=mlbparks -e MONGODB\_DATABASE=mlbparks deploymentconfig "openshift3mlbparks" updated

 $[root@$  os 3  $\neg$  # oc get dc NAME TRIGGERS LATEST mongodb ConfigChange, ImageChange 1 openshift3mlbparks ConfigChange, ImageChange 2

#### **DOCKER IMAGES IS NOW AVAILABLE**

[root@os3 ~]# docker images MB

REPOSITORY TAG IMAGE ID CREATED VIRTUAL SIZE 172.30.177.161:5000/mlbparks/openshift3mlbparks latest 80e9485fd5bb 30 minutes ago 958.9 MB 172.30.177.161:5000/mlbparks/openshift3mlbparks <none> 80e9485fd5bb 30 minutes ago 958.9

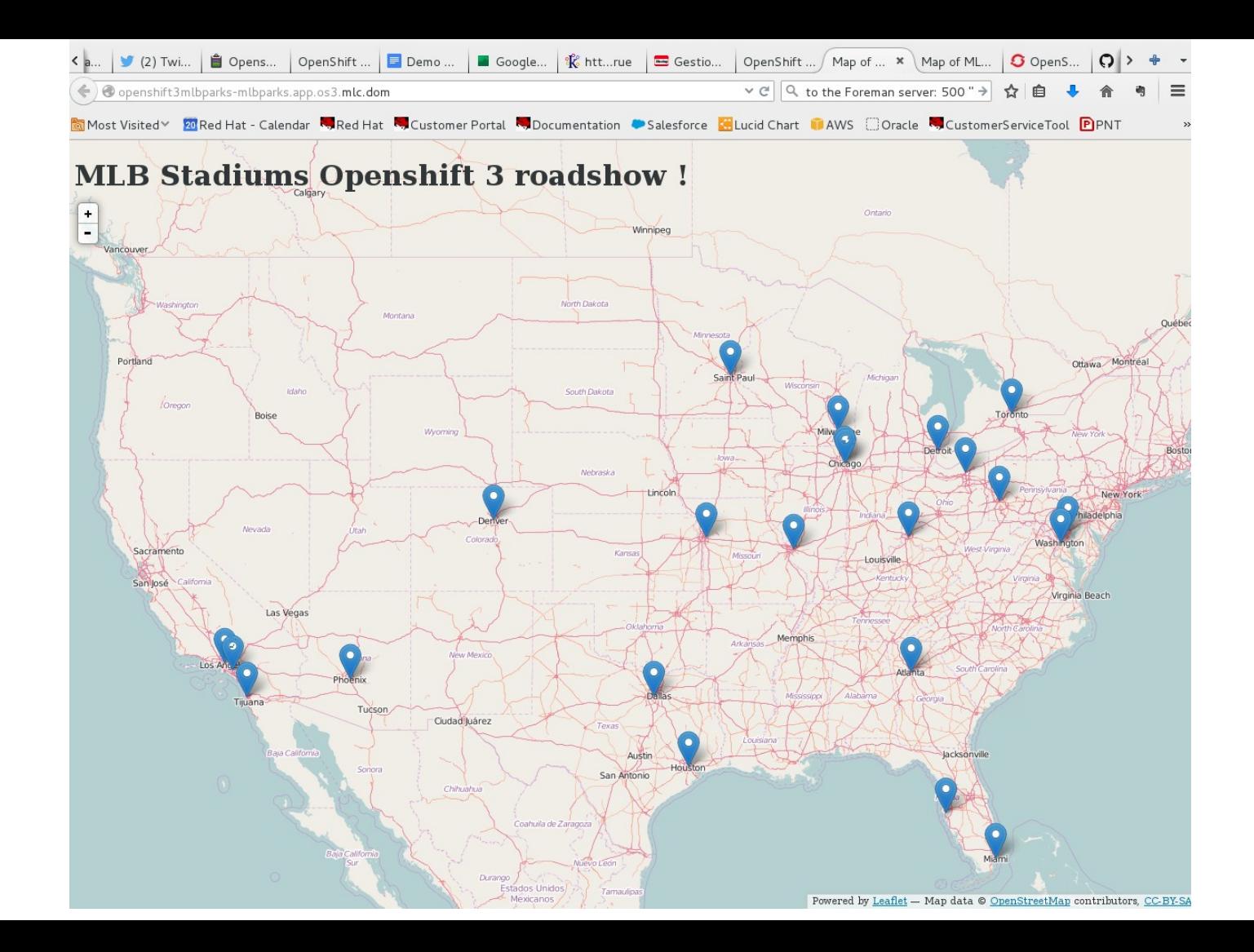

### OpenShift Product Roadmap Plan

#### 3.0 - June 2015

●Docker container runtime & image packaging format

- ●Kubernetes orchestration & mgt.
- Source-to-Image & Docker builds
- ●JBoss EAP 6.4, JWS 3.0, A-MQ 6.2
- ●SCL images (Node, Python, PHP, Ruby...)
- ●Shared storage volumes for stateful apps
- ●Projects & team collaboration
- ●OAuth & enterprise auth integration (LDAP)
- ●Enhanced Web, CLI and IDE interfaces
- ●Manual scaling
- ●CPU autoscaling \*
- ●Integration Service / Fuse 6.x
- ●Decision Service / BRMS
- ●Cache Service / JDG
- ●Eclipse IDE completion
- ●Web/CLI UX enhancements
- ●SCL 2 image updates
- ●CloudForms 4.0 OSE Provider
- ●CPU/Memory Metrics Aggregation

#### 3.1 - Q4CY15

- ●Additional storage plugins
- ●Networking enhancements
- ●ELK Log Aggregation
- ●CPU/Memory Overcommit
- ●HA Ref Arch/Enhancements
- ●Job Controller
- ●LDAP teams integration
- ●Jenkins Image / CI integration

3.0.x - Q3CY2015 ●F5 & External Routing Examples ●Reference architectures ●Bug fixes

#### 3.2 - 1HCY16 (TBD)

- **Mobile Service/Red Hat Mobile**
- Autoscaling Enhancements
- CI/CD Pipelines
- **Build Automation / Binary** Deployment & ALM Integration
- Service Catalog
- Dev UX enhancements
- **Idling**
- Non-SNI routing
- **OpenStack Neutron**
- CloudForms Active Management
- **Enterprise Registry**
- Storage Enhancement
- Routing Enhancements

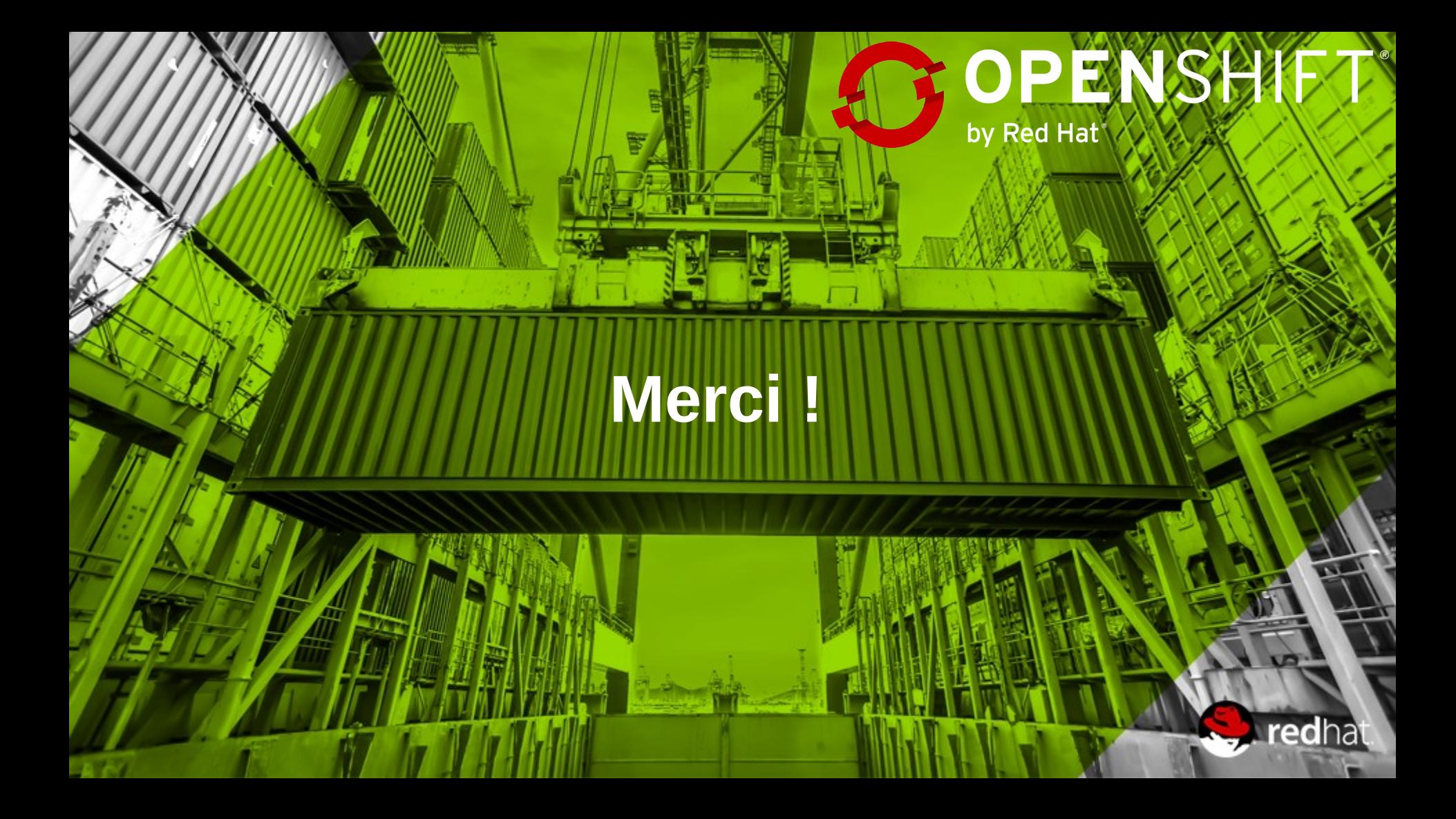